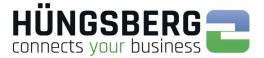

# engDAX User Manuel

## Version 3.0

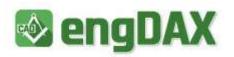

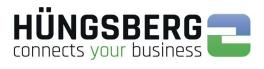

### Index

| Index                                                        | 2                      |
|--------------------------------------------------------------|------------------------|
| Index<br>1. General Guidelines for the handling of engDAX    |                        |
| 1.1 The engDAX window                                        |                        |
| 2. Log on to engDAX                                          |                        |
| <ol> <li>Log out from engDAX</li> </ol>                      |                        |
| 3.1 Automatic Log out from engDAX                            |                        |
| 4. Change password                                           |                        |
| 5. Out of office assistant                                   |                        |
| 6. Sendig Data Files                                         | 9                      |
| 6.1. Sending to companies – ODETTE                           | 10                     |
| 6.2. Virtual filename                                        | 14                     |
| 6.3. Sendign to users (employees) - ENGDAT                   | 15                     |
| 6. 4. Planned Send                                           | 21                     |
| 6. 5. Pausing orders                                         | 22                     |
| 6. 6. Resending files from a job                             | 23                     |
| 7. Receiving files                                           | 24                     |
| 7. 1. Locate a storage location                              |                        |
| 8. Status of an order                                        | 25                     |
| 9. Details of an order                                       | 26                     |
| 10. ProcessCard of a file                                    | 27                     |
| 11. Saving a file                                            | 28                     |
| 11. 1. Automatic file storage - routing                      |                        |
| 11. 2. Saving files manually                                 |                        |
| 12. Canceling an order                                       | 29                     |
| 12. 1. Canceling a current order                             | 29                     |
| 12. 2. Cancel an order that has been processed due to errors | 29                     |
| 13. Reactivating an order                                    | 31                     |
| 14. Monitoring                                               | 32                     |
| 14. 1. Transmission status                                   | 32                     |
| 14. 2. Error management                                      | 32                     |
| 14. 1. Statistik                                             |                        |
| 15. Archiving of an order                                    |                        |
| 16. Restore an archived job                                  | 36                     |
| •                                                            |                        |
| 17. Deleting an order                                        |                        |
| <ul> <li>17. Deleting an order</li> <li>18. Error</li> </ul> | 38                     |
| <ul> <li>17. Deleting an order</li></ul>                     | <b> 38</b><br>38       |
| <ul> <li>17. Deleting an order</li> <li>18. Error</li> </ul> | <b> 38</b><br>38<br>39 |

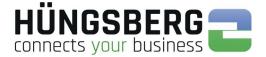

### **1. General Guidelines for the handling of engDAX**

The handling of engDAX is carried out via HTML based interfaces. You can use all functions of the software from your web browser.

You can start engDAX from almost every network computer.

The only condition is that the client computer has access to the engDAX computer on network level. With an active firewall the ports 80, 1433 and 2710 must be open on the engDAX server.

To be able to use correctly all engDAX functions the Flash Plugins and Microsoft Silverlight should be installed on the client computers. You find them in the folder "ISSetupPrerequisites" of the set up routine.

You access engDAX with your web browser. There fore please start the browser on your computer. Fill in "http://server/*P*/eng*DAX*" in the address bar of your browser.

#### For example:

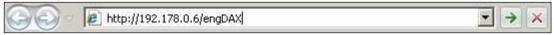

Your administrator provides you with the exact address (IP Adress/DNS name of the DAXware computer)..

### 1.1 The engDAX window

|                                                |                           | Company and Name of the logged in user     |                                     |
|------------------------------------------------|---------------------------|--------------------------------------------|-------------------------------------|
|                                                | Mustermann AG             |                                            | 🖳 Abmelden                          |
| 🐼 engDAX —                                     | Frank Mustermann          |                                            | Deutsch 👻                           |
| Auftragserstellung Eingehende Aufträge<br>Home | Ausgehende Aufträge Benut | zerprofil Administration Monitoring Archiv |                                     |
| Menu bar                                       | Welcome Fr                | ank Mustermann                             | Logout Button and language selector |
|                                                | You have successfu        | Illy logged in to engDAX                   |                                     |
|                                                |                           |                                            |                                     |
|                                                |                           |                                            |                                     |
|                                                |                           |                                            |                                     |
| Copyright © 2006-2018 HÜNG SBERG               |                           | version 3.0.1.1                            |                                     |

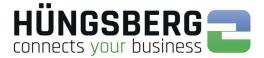

#### Log on to engDAX 2.

To log in on the system you need user name and password. Ask your engDAX system administrator for them.

Now enter them into the according fields of the interface.

| 🗞 engDAX                           | E Log on               |
|------------------------------------|------------------------|
| M Eligban                          | English                |
| Home                               |                        |
| Home                               |                        |
|                                    |                        |
| Log                                | on to engDAX           |
|                                    | name                   |
| Pass                               | Log on                 |
|                                    | Log on                 |
|                                    |                        |
|                                    |                        |
|                                    |                        |
|                                    |                        |
|                                    |                        |
| Copyright © 2006-2018 HÜNG SBERG 💳 | engDAX version 3.0.1.1 |

Then click on

If your entries were correct you are passed on to your personal welcome page.

|                       | DAV                 | Mustermann AG       |                    |                |            |        | Sa Abm  | elden |
|-----------------------|---------------------|---------------------|--------------------|----------------|------------|--------|---------|-------|
| 🗞 eng                 | UAA                 | Frank Musterma      | nn                 |                |            |        | Deutsch | •     |
| Auftragserstellung    | Eingehende Aufträge | Ausgehende Aufträge | Benutzerprofil     | Administration | Monitoring | Archiv |         |       |
| Home                  |                     |                     |                    |                |            |        |         |       |
|                       |                     |                     |                    |                |            |        |         |       |
|                       |                     | Welcon              | ne Frank N         | luctorman      | n          |        |         |       |
|                       |                     |                     | uccessfully logged |                |            |        |         |       |
|                       |                     |                     |                    |                |            |        |         |       |
|                       |                     |                     |                    |                |            |        |         |       |
|                       |                     |                     |                    |                |            |        |         |       |
|                       |                     |                     |                    |                |            |        |         |       |
|                       |                     |                     |                    |                |            |        |         |       |
|                       |                     |                     |                    |                |            |        |         |       |
|                       |                     |                     |                    |                |            |        |         |       |
| Copyright © 2006-2018 | HÜNG SBERG 🔜        | ų                   | engDAX Version 3   | .0.1.1         |            |        |         | 22    |

Begeisterung, nachhaltige Motivation und Erfolg. Für und mit unseren Kunden

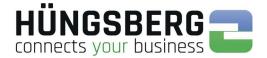

### 2.1 Error messages during logon

In case of an incorrect login you will receive this message

| User name | User     |  |
|-----------|----------|--|
| Password  |          |  |
|           | <u>.</u> |  |

The logon is case-sensitive, this means that upper and lower case of the password are checked. Please check first if you mistyped or if the caps lock is active. If the log in has failed despite the correct entry of your login data, you should consult your engDAX system administrator who can check your entries in engDAX and overwrite them if necessary.

Please note definitely the message, which engDAX communicates you under the login window. If you receive a message which you cannot interprete, please contact your engDAX system administrator at first!

#### After 5 times wrong password this message appears

| User name | User |  |
|-----------|------|--|
| Password  |      |  |
| -         |      |  |
| Log on    |      |  |

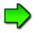

Your account has been deactivated due to too many incorrect attempts. Your system administrator has the possibility to reactivate your account and reset your password.

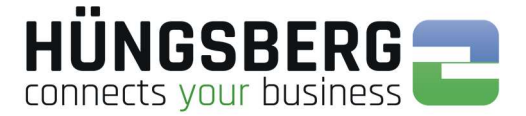

### The following error messages will appear in case of problems directly on the system

Please always pay attention to the message engDAX gives you. If you receive a message that you do not know, please contact your engDAX system administrator first.

An example of this would be the messages:

| Meldung von Webseite   | X                   |
|------------------------|---------------------|
| Failed to establish co | nnection to comDAX! |
|                        | ОК                  |

Your system administrator can check the system directly and restart engDAX services.

### 3. Log out from engDAX

If you want to log out click the button so on the top right corner of the user interface..

| 🗞 engD                 | AV       | Mus         | termann A    | G              |            | 😼 Log off |
|------------------------|----------|-------------|--------------|----------------|------------|-----------|
|                        | AA       | Fran        | ık Mustern   | iann           |            | English 💌 |
| Order creation Receive | d orders | Sent Orders | User profile | Administration | Monitoring | Archive   |
|                        |          |             |              |                |            |           |

### 3.1 Automatic Log out from engDAX

If you do not carry out any activities on the system for 20 minutes you are automatically logged out.

If you want to carry on you have to log in again with your access data. In this case engDAX memorizes the most recently performed action.

If you close the explorer window without a correct logout, the session stays active for further 20 minutes. If a Floating Licence is used no other user can use the licence for this period.

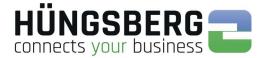

### 4. Change password

Every user can change his own password in the system.

To do this, go to the Password tab under User Profile.

| Auftragserstellung      | Eingehende Auf     | räge Ausgehende Aufträge     | Benutzerprofil     | Monitoring     | Archiv                   |                     |                    |                         |
|-------------------------|--------------------|------------------------------|--------------------|----------------|--------------------------|---------------------|--------------------|-------------------------|
| Benutzerprofil          |                    |                              |                    |                |                          |                     |                    |                         |
| Konfiguration des Abwes | enheitsassistenten | sowie Passwortänderungen kön | nen hier vorgenomn | nen werden. Fa | lls das Modul Directorys | can installiert ist | , können hier eben | falls gescannte Dateien |
| verschickt werden.      |                    |                              |                    |                |                          |                     |                    |                         |
| Abwesenheitsassistent   | Kennwort           | Gescannte Dateien versenden  |                    |                |                          | 10                  |                    |                         |
| Aktuelles Kennwort      |                    |                              |                    |                |                          |                     |                    |                         |
| Neues Kennwort          |                    |                              |                    |                |                          |                     |                    |                         |
| Neues Kennwort bestätig | en                 |                              |                    |                |                          |                     |                    |                         |
| E Speichern 🖉 A         | brechen            |                              |                    |                |                          |                     |                    |                         |

Enter your current password and your new password, including confirmation request. Save the changes.

The new password must be used the next time you log in.

### 5. Out of office assistant

If other engDAX users (e. g. in case of temporary absence) want to see their own orders and possibly be notified about inputs and/or outputs, so-called substitutes can be assigned via the Out of Office Assistant (user profile).

No substitutes are created/activated by default.

Create a new substitute using the button

| Order creation       | Received orders          | Sent Orders          | User profile      | Administration       | Monitoring     | Archive                                                       |  |
|----------------------|--------------------------|----------------------|-------------------|----------------------|----------------|---------------------------------------------------------------|--|
| User profile         |                          |                      |                   |                      |                |                                                               |  |
|                      |                          |                      |                   | rformed here. If the | module directo | y scan is installed, you are also able to send scanned files. |  |
| Out of office assis  | 1                        | Send scanne          | d files           |                      |                |                                                               |  |
| No substitutes found | I, you are not able to a | ctivate the out of c | office assistant. |                      |                |                                                               |  |
| 🚑 Create new Su      | bstitute                 |                      |                   |                      |                |                                                               |  |
|                      | _                        |                      |                   |                      |                |                                                               |  |

Select the required employee of your company by selecting the selection field. Save the selection.

| Out of office assistant      | Password            | Send scanned files           |        |  |  |
|------------------------------|---------------------|------------------------------|--------|--|--|
| ctivate out of office assist | int                 |                              |        |  |  |
| o substitutes found, you a   | re not able to acti | vate the out of office assis | itant. |  |  |
|                              |                     |                              |        |  |  |
| Save ⊘ Cancel                |                     |                              |        |  |  |
| 🛛 🔳 🌴 Mustermann AG          | Musterstadt         |                              |        |  |  |
| Administrato                 |                     |                              |        |  |  |
| Frank, Berge                 | r                   |                              |        |  |  |
|                              |                     |                              |        |  |  |
|                              |                     |                              |        |  |  |

The selected substitute can now be activated. To do this, simply activate the absence assistant by clicking the button

C HÜNGSBERG GMBH

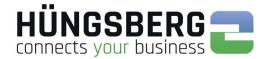

| Substitute | Email | Receives notification mail |  |
|------------|-------|----------------------------|--|
|            |       |                            |  |
|            |       |                            |  |

#### Activate the Out of Office assistant and save the setting.

| Out of office assistant      | Password Se | end scanned files |       |                            |  |
|------------------------------|-------------|-------------------|-------|----------------------------|--|
| ctivate out of office assist | ant         | ~                 |       |                            |  |
| Edit                         |             |                   |       |                            |  |
|                              |             |                   |       |                            |  |
| Create new Substitute        | Substitute  |                   | Email | Receives notification mail |  |

If you select more than one substitute, all selected substitutes in the list are activated when you activate the Out of Office Assistant! An individual selection is not possible.

A deputy can be removed with this button  $\overline{\mathbf{m}}$  .

This button 🖍 can be used to activate or deactivate the notification mail for the deputy.button.

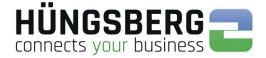

### 6. Sendig Data Files

To send files to your partners, you need to switch to the tab Order creation

| Nen en                                  | ΠΔΧ                          | Must              | termann A(       | <u>G</u>             |             |                                        |  |  |  |  |  |
|-----------------------------------------|------------------------------|-------------------|------------------|----------------------|-------------|----------------------------------------|--|--|--|--|--|
|                                         | JUN                          | Fran              | Frank Mustermann |                      |             |                                        |  |  |  |  |  |
| Order creation                          | Received orders              | Sent Orders       | User profile     | Administration       | Monitoring  | Archive                                |  |  |  |  |  |
| Order creation<br>Here you can create a | new order to all your        | assigned partners | s. Depending on  | the transfer type (E | NGDAT, OFTP | ) options will be enabled or disabled. |  |  |  |  |  |
| Partner selection                       | ]                            |                   |                  |                      |             |                                        |  |  |  |  |  |
| Partner selection from                  | m favourites list            |                   | ~                |                      |             |                                        |  |  |  |  |  |
| Partnersearch:                          |                              |                   |                  |                      |             |                                        |  |  |  |  |  |
| - Partner                               |                              |                   |                  |                      |             |                                        |  |  |  |  |  |
|                                         | nbH & Co KG, Berghau         | sen               |                  |                      |             |                                        |  |  |  |  |  |
| T .                                     | nn AG, Musterstadt           |                   |                  |                      |             |                                        |  |  |  |  |  |
| + Volvo, Gö                             | ohn KG, Neuerstadt<br>teburg |                   |                  |                      |             |                                        |  |  |  |  |  |

By selecting the recipient, you determine whether you want to send files by pure **ODETTE** (company to company) or by **ENGDAT** (employee to employee).

When you select an user (employee) created by the engDAX system administrator, an ENGDAT package is automatically created.

If you select the "ODETTE user" instead, the order is sent via ODETTE and without ENGDAT support.

If you miss a data exchange partner or employee, your eng**DAX** system administrator has either not entered the corresponding partner or you have not yet received a data exchange agreement with this partner. In this case, please contact your eng**DAX** system administrator who can provide you with the appropriate settings.

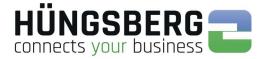

### 6.1. Sending to companies – ODETTE

First select the partner you want to send to from the partner list. Now select the employee "ODETTE-User".

| Order creation Received orders Sent Orders User p                                                                                                    | rofile Administration Monitoring            | g Archive                                                                       |
|----------------------------------------------------------------------------------------------------|---------------------------------------------|---------------------------------------------------------------------------------|
| Order creation<br>fere you can create a new order to all your assigned partners. Depen                                                               | ding on the transfer type (ENGDAT, OF       | TP) options will be enabled or disabled.                                        |
| Partner selection                                                                                                    | Order parameters                            |                                                                                 |
| Partner selection from favourites list  Partnersearch: Partner Partner Regrer GmbH & Co KG, Berghausen                                               | File selection<br>Uploaded files            | Upload Server directory      No records found to display.                       |
| Michel, Manuel<br>ODETECJser<br>Mustermann AG, Musterstadt<br>Musterstadt<br>Musterstadt<br>Musterstadt<br>Musterstadt<br>Musterstadt<br>Musterstadt | Compression format<br>Priority<br>Send time | None         ▼           Normal         ▼           2/1/2018 12:47 PM         ■ |
| Contact data                                                                                                    |                                             | 🕀 Send 🧭 Cancel                                                                 |

On the right side of the main window appears an area where you can select files.

Load the files to be sent into the system via the button

Clicking this button displays the file selection list:

| File selection |   |        |   |        |           |
|----------------|---|--------|---|--------|-----------|
|                |   |        |   |        |           |
|                |   |        |   |        |           |
|                |   |        |   |        |           |
|                |   |        |   |        |           |
|                |   |        |   |        |           |
|                | A | Upload | 0 | Cancel | <br>Close |

Click here on the button I Upload

Alternatively, if enabled by your administrator, you can also access a server directory directly. This is handy in that you can immediately and directly access a file drive on which all files to be sent are stored.

To do this, select the button

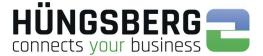

You can now select the location of your file in your browser. Select one or more files.

| Ordner                    |                  |                                                                                     |                                                                            | III +                                                                                                    |                                                                                                    |
|---------------------------|------------------|-------------------------------------------------------------------------------------|----------------------------------------------------------------------------|----------------------------------------------------------------------------------------------------|----------------------------------------------------------------------------------------------------|
| Name                      | Änderungsdatum   | Тур                                                                                 | Größe                                                                      |                                                                                                    |                                                                                                    |
| A_4878979790.cadpart      | 01.02.2018 14:32 | CADPART-Datei                                                                       | 1 K                                                                        | в                                                                                                    |                                                                                                    |
| Kotfluegel_BMW_X5.cadpart | 01.02.2018 14:32 | CADPART-Datei                                                                       | 1 K                                                                        | В                                                                                                    |                                                                                                    |
|                           |                  |                                                                                     |                                                                            |                                                                                                    |                                                                                                    |
|                           |                  |                                                                                     |                                                                            |                                                                                                    |                                                                                                    |
|                           |                  |                                                                                     |                                                                            |                                                                                                    |                                                                                                    |
|                           |                  |                                                                                     |                                                                            |                                                                                                    |                                                                                                    |
|                           |                  |                                                                                     |                                                                            |                                                                                                    |                                                                                                    |
|                           |                  |                                                                                     |                                                                            |                                                                                                    |                                                                                                    |
|                           |                  |                                                                                     |                                                                            |                                                                                                    |                                                                                                    |
|                           |                  |                                                                                     |                                                                            |                                                                                                    |                                                                                                    |
|                           |                  |                                                                                     |                                                                            |                                                                                                    |                                                                                                    |
|                           |                  |                                                                                     |                                                                            |                                                                                                    |                                                                                                    |
|                           |                  |                                                                                     |                                                                            |                                                                                                    |                                                                                                    |
|                           | Name ^           | Name         Anderungsdatum           A.4878979790.cadpart         01.02.2018 14:32 | Name Anderungsdatum Typ A_487897990.cadpart 01.02.2018 14:32 CADPART-Datei | Arme         Änderungsdatum         Typ         Größe           A_4878979790.cadpart         01.02.2018 14:32         CADPART-Datei         1 K | Name         Anderungsdatum         Typ         Große           A_4878979790csdpapt         01.02/2018 14:32         CADPART-Datei         1 KB |

Select the files you want to send and confirm with **open**.

The files now appear in the list of uploaded files:

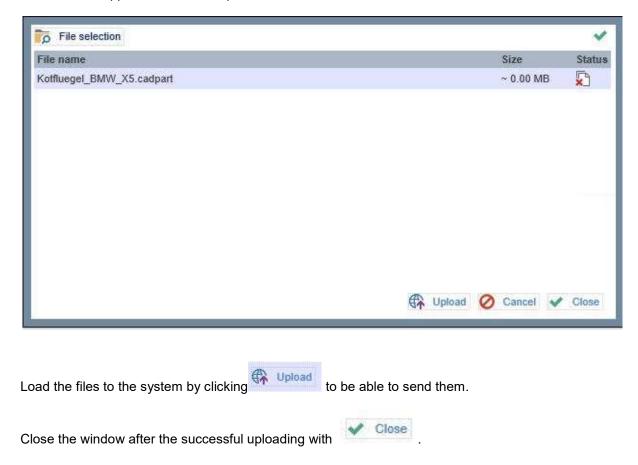

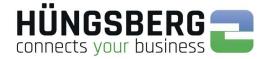

#### Now the files are displayed in the list.

| re you can create a new order to all your assigned partners                                                                                                    | Depending on the transfer type (ENGDAT, C                                           | FTP) options will be enabled or disabled. |             |
|----------------------------------------------------------------------------------------------------|-------------------------------------------------------------------------------------|-------------------------------------------|-------------|
| Partner selection                                                                                                    | Order parameters                                                                    |                                           |             |
| Partner selection from favourites list Partnersearch: Partner Partner | File selection     Uploaded files     Compression format     Priority     Send time |                                           |             |
| A Mustermann AG, Musterstadt     A Neuer & Sohn KG, Neuerstadt     A Volvo, Göteburg                                                                                                    |                                                                                     |                                           | Send ⊘ Canc |

If a specific file name is to be used for the transfer, you can now specify it. You can find more information under point <u>Virtual filename</u>.

Now create a send request by clicking on the button

| (f)   | Send |
|-------|------|
| - 74M |      |

A summary of the job with all its information, parameters and files appears.

| Sumn     | nary of the sent files            |                                                |          |
|----------|-----------------------------------|------------------------------------------------|----------|
| Nev      | vorder 🔮 Send order again 🔮 Print | order                                          |          |
| Sender   | 3                                 | Mustermann, Frank - Mustermann AG, Musterstadt |          |
| Receive  | er                                | ODETTE-User - Berger GmbH & Co KG, Berghausen  |          |
| Transfe  | r type                            | OFTP                                           |          |
| Priority |                                   | Normal                                         |          |
| Send ti  | me                                | 2/14/2018 9:25:22 AM                           |          |
| Compre   | ession format                     | None                                           |          |
|          | File name                         |                                                | Size     |
| 1        | Kotfluegel_BMW_X5.cadpart         |                                                | 30 Bytes |

If you want to send the same files to another partner, too, click .

The order is created in the background and is now visible in Orders tab.

Send order again the Outgoing

The order status and progress indicator (monitoring) show you how far the file already been sent.

| Orde  | er creation    | Received order                   | s Sent Orders              | User profile Adm                | inistration Monitoring      | Archive                |                             |           |                      |                          |                |  |
|-------|----------------|----------------------------------|----------------------------|---------------------------------|-----------------------------|------------------------|-----------------------------|-----------|----------------------|--------------------------|----------------|--|
|       |                |                                  |                            |                                 |                             |                        |                             |           |                      |                          |                |  |
| ent ( | Orders         |                                  |                            |                                 |                             |                        |                             |           |                      |                          |                |  |
| inist | tration of out | toing orders                     |                            |                                 |                             |                        |                             |           |                      |                          |                |  |
|       |                |                                  |                            |                                 |                             |                        |                             |           |                      |                          |                |  |
|       |                |                                  |                            |                                 |                             |                        |                             |           |                      |                          |                |  |
|       |                |                                  |                            |                                 |                             |                        |                             |           |                      |                          |                |  |
|       |                |                                  |                            |                                 |                             |                        |                             |           |                      |                          |                |  |
| Refr  | resh 🍸 A       | ctivate filter 📳 .               | Archive orders             |                                 |                             |                        |                             |           |                      |                          |                |  |
| Refr  | resh 🍸 A       | ctivate filter 📳 🤉               | Archive orders             |                                 |                             |                        |                             |           |                      |                          |                |  |
| Refr  |                | and the second of the second     | a source and a set         | Sender company                  | Sender                      | Transmission fune      | Amount of files             | Created   |                      | Statue                   | Progress       |  |
| Refr  |                | ctivate filter 🗄 .<br>er company | Archive orders<br>Receiver | Sender company                  | Sender                      | Transmission type      | Amount of files             | Created   |                      | Status                   | Progress       |  |
| Refr  | Receiv         | er company                       | Receiver                   | 13.35                           |                             |                        | Amount of files             |           | 9:31:07 AM           | Status                   | 225            |  |
| Refr  | Receiv         | and the second of the second     | a source and a set         | Sender company<br>Mustermann AG | Sender<br>Mustermann, Frank | Transmission type OFTP | Amount of files             |           | 9:31:07 AM           | Status                   | Progress<br>0% |  |
| Refr  | Receiv         | er company<br>GmbH & Co KG       | Receiver<br>ODETTE-User    | 13.35                           |                             |                        | 1                           | 2/14/2018 |                      | P                        | 0%             |  |
| Refr  | Receiv         | er company<br>GmbH & Co KG       | Receiver                   | 13.35                           | Mustermann, Frank           |                        | Amount of files 1 File type |           | 9:31:07 AM<br>Status | Status<br>Progress<br>0% | 0%             |  |

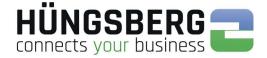

### Monitoring

| Order creation           | Received orders Sent Order | rs User profile                         | Administration   | Monitorir | ng Archive   |              |            |             |                        |         |          |          |   |
|--------------------------|----------------------------|-----------------------------------------|------------------|-----------|--------------|--------------|------------|-------------|------------------------|---------|----------|----------|---|
| Transfer status          | Network status Error ma    | nagement Ses                            | sions System log | Statis    | stic         |              |            |             |                        |         |          |          |   |
| Fransfer status          |                            |                                         |                  |           |              |              |            |             |                        |         |          |          |   |
| liew of incoming and o   | outgoing file transfers.   |                                         |                  |           |              |              |            |             |                        |         |          |          |   |
| Receive                  |                            |                                         |                  |           |              |              |            |             |                        |         |          |          |   |
| Sender company           | Receiver company           | File name                               | Protocol Stat    | is Da     | ast message  | Start time   | Attempts   | Aiready tra | nsferred               | s       | speed    | Progress |   |
| No records found to disp | lay.                       |                                         |                  |           |              |              |            |             |                        |         |          |          | _ |
| Send                     |                            |                                         |                  |           |              |              |            |             |                        |         |          |          |   |
| Sender company           | Receiver company           | File name                               |                  | Protocol  | Status       | Last message | Start time | Attempts    | Already<br>transferred | Speed   | Progress |          |   |
|                          | Berger GmbH & Co KG        | 100000000000000000000000000000000000000 | BMW X5.CADPART   | OFTP      | Transmitting | 1. 1.1.1     | 2/14/2018  | 1/1         | 30 Bytes /<br>30 Bytes | 30 kb/s | 100 %    |          | 0 |

The file is sent. After successful shipping, this is displayed in the tab with the status  $\blacktriangleright$  .

Sent Orders

| untilli | istration of outgoing orders            |                                   |                |                        |                   |                 |             |          |          |          |          |
|---------|-----------------------------------------|-----------------------------------|----------------|------------------------|-------------------|-----------------|-------------|----------|----------|----------|----------|
| R       | efresh Y Activate filter                | Archive orders                    | Sender company | Sender                 | Transmission type | Amount of files | Created     |          | Status   | Progress |          |
|         |                                         | - COMPLEX AND I                   |                | Mustermann, Frank      | OFTP              | 1               | 2/14/2018 9 | 31:07 AM |          | 100%     | <b>1</b> |
| ~       | Berger GmbH & Co KG                     | ODETTE-User                       | Mustermann AG  | musicinitanii, i tunik | 0111              |                 |             |          |          |          |          |
| ~       | Berger GmbH & Co KG<br>Serial file name | ODETTE-User<br>Original file name | Mustermann AG  | Virtual file name      | J. H.             | File type       | File size   | Status   | Progress |          |          |

The order disappears from monitoring.

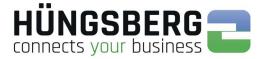

### 6.2. Virtual filename

Files sent by pure ODETTE (company to company) are always transferred to the recipient with the original file name.

The file name size is limited to 26 characters per protocol. All characters greater than 26 are truncated by the system for shipping!

If a partner requires a certain file name, a virtual file name can be specified for the transfer only.

To do this, click on the file in the file list:

| ile selection       | 🛱 Upload 📪 Server directory |  |
|---------------------|-----------------------------|--|
| Jploaded files      | Kotfluegel_BMW_X5.cadpart   |  |
| compression format  | None                        |  |
| riority<br>end time | Normal                      |  |

#### A new window will open

|                   |                           | ~ |
|-------------------|---------------------------|---|
| File name         | Kotfluegel_BMW_X5.cadpart |   |
| Size              | 30 Bytes                  |   |
| Virtual file name | Kotfluegel_BMW_X5.cadpart |   |
| File format       | Please select             |   |

### In the "Virtual filename" field, enter the file name required by the partner.

|                      |                           | ~       |
|----------------------|---------------------------|---------|
| Dateiname            | Kotfluegel_BMW_X5.catpart |         |
| Größe                | 100 MB                    |         |
| Virtueller Dateiname | V284_X5_KOT.catpart       | e.<br>E |
| Dateiformat          | Bitte wählen              |         |

Confirm the changes by clicking on v.

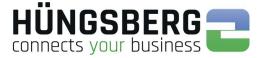

### 6.3. Sendign to users (employees) - ENGDAT

The ENGDAT standard was introduced to send files directly and automatically to certain employees of a company. It is therefore no longer necessary for the recipient to transfer the received files manually to an employee. This is done by the system itself.

ENGDAT jobs always consist of at least 2 files. This is the actual (useful) file and an information file, the so-called abstract file. The abstract file contains all information important for the receiving system to be able to transfer (route) the received user files to the desired recipient.

For ENGDAT requests, the system names all the files contained in them in an ENGDAT-specific virtual file name. It is therefore not possible to specify your own file name for the transfer (virtual file name) manually.

The structure of an ENGDAT file name is fixed.

ENGDateTimestampENGDATCodeNumber of filesFile number of the order

#### Bsp:

#### ENG180206115826PART1002001

To send files directly to an employee, proceed as follows:

First select the partner you want to send to from the partner selection list. Now select the employee you want to send to.

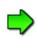

If you miss a partner employee, your engDAX system administrator has either not entered the corresponding employee or you have not yet received a data exchange agreement with this partner. In this case please contact your engDAX system administrator, who can provide you with the corresponding settings.

| Order creation Received orders Sent Orders Use                                                                | r profile Administration Monitoring A         | rchive                                                                                       |                |
|----------------------------------------------------------------------------------------------------|-----------------------------------------------|----------------------------------------------------------------------------------------------|----------------|
| Order creation<br>Here you can create a new order to all your assigned partners. Dep                          | ending on the transfer type (ENGDAT, OFTP) or | ptions will be enabled or disabled.                                                          |                |
| Partner selection                                                                                             | Order parameters                              |                                                                                              |                |
| Partner selection from favourites list 🔍 Partnersearch: Partnersearch: Partners Partner f = f 10.2.2.127, HBM | File selection Uploaded files                 | Upload  Server directory No records found to display:                                        |                |
| Archet, Manuel     ODETTE-User     Mustermann AG, Musterstadt                                                 | Compression format<br>Priority<br>Send time   | None  Normal                                                                                 |                |
| 🕂 🎢 Neuer & Sohn KG, Neuerstadt<br>+ 🌴 Volvo, Göteburg                                                        | Package type<br>Engdat-Compression            | ENGDAT V3                                                                                    |                |
| Contact data                                                                                                  |                                               | Please select      Please select      Please select      For engineering consultation      V |                |
|                                                                                                    | Free text                                     | <u></u>                                                                                      |                |
|                                                                                                    | L                                             |                                                                                              | 🚯 Send 🚫 Cance |

The file selection area now appears in the right part of the main window.

If the following message appears when the employee is clicked, mandatory values for sending ENGDAT orders are missing in the master data.

Begeisterung, nachhaltige Motivation und Erfolg. Für und mit unseren Kunden

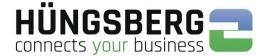

. With a click on this button the file

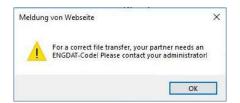

Upload the files to be sent using the Button

contact your engDAX system administrator, who will add these values.

selection list appears:

(f)

Upload

Click here on the button File selection . You can now select the location of your file in your browser. Select one or more files.

Alternatively, if activated by your administrator, you can also access a server directory directly. This is convenient in that you can immediately and directly access a file drive on which all files to be sent are stored. To do this, select the button

Upload

O Cancel

V Close

| Diese                   | r PC » Lokaler Datenträger (C:) » tmp | > CAD Dateien    |               | 5 V   | "CAD_Dateien" durch | nuchen | P |
|-------------------------|---------------------------------------|------------------|---------------|-------|---------------------|--------|---|
|                         |                                       |                  |               |       |                     |        |   |
| Organisieren 🔹 Neuer Or | idner                                 |                  |               |       | 811                 | • 💷    | 6 |
| 📰 Bilder 🔄 🖈 ^          | Name                                  | Änderungsdetum   | Тур           | Größe |                     |        |   |
| 3.0                     | A_4878979790.cadpart                  | 01.02.2018 14:32 | CADPART-Dates |       | 1 КВ                |        |   |
| CAD_Dateien             | Kotfluegel_BMW_X5.cadpart             | 01.02.2018 14:32 | CADPART-Dates |       | 1 KB                |        |   |
| engDAX-Center           |                                       |                  |               |       |                     |        |   |
| SOB                     |                                       |                  |               |       |                     |        |   |
| ConeDrive               |                                       |                  |               |       |                     |        |   |
| Dieser PC               |                                       |                  |               |       |                     |        |   |
|                         |                                       |                  |               |       |                     |        |   |
| 🏪 Lokaler Datenträg     |                                       |                  |               |       |                     |        |   |
| SysReset                |                                       |                  |               |       |                     |        |   |
| Benutzer                |                                       |                  |               |       |                     |        |   |
| inetpub                 |                                       |                  |               |       |                     |        |   |
| PerfLogs                |                                       |                  |               |       |                     |        |   |
| ProgramData             |                                       |                  |               |       |                     |        |   |
| 📙 Programme 🗸 🗸         |                                       |                  |               |       |                     |        |   |
|                         | 2.21                                  |                  |               |       | Alle Dateien (*.*)  |        |   |
| Dateinar                | ne:                                   |                  |               |       |                     |        |   |

Select the files you want to send and confirm with "Open" .

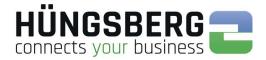

### The files now appear in the list of uploaded files:

| File selection            |                     | ~     |
|---------------------------|---------------------|-------|
| File name                 | Size                | Statu |
| Kotfluegel_BMW_X5.cadpart | ~ 0.00 MB           | 5     |
|                           |                     |       |
|                           |                     |       |
|                           |                     |       |
|                           |                     |       |
|                           |                     |       |
|                           |                     |       |
|                           |                     |       |
|                           |                     |       |
|                           |                     |       |
|                           | 🕀 Upload 🖉 Cancel ✔ | Close |

Close the window after the successful uploading with

The files are now visible in the list. ENGDAT specific parameters must now be specified.

| Order creation Received orders Sent Orders User p                                                                                                    | rofile Administration Monitoring Ard                  | chive                                                                                         |             |
|----------------------------------------------------------------------------------------------------|-------------------------------------------------------|-----------------------------------------------------------------------------------------------|-------------|
| Order creation<br>Here you can create a new order to all your assigned partners. Depen                                                                                                    |                                                       | ions will be enabled or disabled.                                                             |             |
| Partner selection Partner selection from favourites list Partner selection Partner selection Partner selection                                                                                                    | Order parameters                                      | Upload Free directory     Kotfluegel_BMW_XS.cadpart                                           |             |
| Partner Partner Partn | Compression format<br>Priority<br>Send time           | None         V           Normal         V           4/13/2018 3.20 PM         Image: Column 1 |             |
| Arever & Sohn KG, Neuersladt     Arever & Sohn KG, Neuersladt     Arever & Volvo, Göteburg     Ocniact data                                                                                                    | Package type<br>Engdat-Compression<br>Exchangeprofile | ENGDAT V3                                                                                     |             |
| Comatt data                                                                                                    | Temporary Exchangeprofile (<br>Usage<br>Free text     | Please select      Please select     Please select     For engineering consultation           |             |
|                                                                                                    |                                                       | 🔂 s                                                                                           | end 🖉 Cance |

V Close

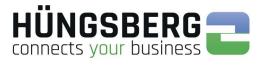

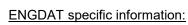

| <b>Pakettyp</b><br>-> Obligatory                 | The package type indicates the ENGDAT protocol version with which files should be sent. There are the versions V1, V2 and V3 available. At the moment the standard version is V2, which can be processed by any ENGDAT system. If your partner requires another version he will inform you separately                                                                                                    |
|--------------------------------------------------|----------------------------------------------------------------------------------------------------|
| ENGDAT<br>Compression<br>-> Optional             | The ENGDAT protocol includes the compression of user data with the format gzip.<br>When you activate the compression for an order, all files of this order are separately<br>packed for the transmission. Therewith the data volume of this order is reduced. The<br>compression is carried out in the background and not visible for the user.<br>Each system which is able to process ENGDAT orders can decompress incoming<br>ENGDAT files, compressed with ENGDAT compression independently automatically<br>and without effort of the user. This is carried out in the background and not visible for<br>the user.<br>The automatic decompressing applies not for transferred zip, tar, or rar formats. |
| Exchange<br>Profile<br>-> Optional               | see: Temporary Exchange Profile<br>Your eng <b>DAX</b> system administrator can summarize the information from the temp.<br>exchange profile in a so-called exchange profile and store it for the communication<br>partner. This eliminates the need for manual selection for each shipment. Contact your<br>eng <b>DAX</b> system administrator if you would like to have this stored.                                                                                                    |
| Tempoary<br>Exchange<br>Profile<br>-> Obligatory | ENGDAT requests must specify which files are in the package. The parameters for the "generation system", the "file format" and the "character set" must be specified. This information is required. The values to be selected can be adjusted and supplemented by your eng <b>DAX</b> system administrator.                                                                                                    |
| <b>Usage</b><br>-> Optional                      | For the purpose of use of the files of an ENGDAT package there are predefined<br>values which can be selected in the pull-down menu.<br>This is an optional value that does not need to be selected.<br>The selection parameters cannot be adjusted because they are permanently stored in<br>the ENGDAT protocol.                                                                                                    |
| Free Text<br>-> Optional                         | In order to be able to provide the recipient with comments, there is the "Free text" field.<br>This field is optional and does not have to be filled.                                                                                                    |

Send

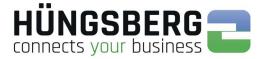

#### After you have specified or selected all necessary parameters, you can now start the order with the but

| Itt | t0 | n |  |
|-----|----|---|--|
|     |    |   |  |

| Order creation Received orders Sent Orders                                | User profile Administration Monitoring                | ı Archive                                                                                                    |
|---------------------------------------------------------------------------|-------------------------------------------------------|----------------------------------------------------------------------------------------------------|
| der creation<br>e you can create a new order to all your assigned partner | . Depending on the transfer type (ENGDAT, OFT         | IP) options will be enabled or disabled.                                                                                                    |
| Partner selection                                                         | Order parameters           File selection             | 🚯 Upload 🏹 Server directory                                                                                                    |
| artnersearch:<br>├- Partner<br>I I 2.2.127, HBM                           | Uploaded files                                        | No records found to display.                                                                                                    |
| Archel, Manuel     ODETTE-User     Mustermann AG, Musterstadt             | Compression format<br>Priority<br>Send time           | None         Image: Constraint of the second second se |
| A Neuer & Sohn KG, Neuerstadt     A Nolvo, Göteburg                       | Package type<br>Engdat-Compression                    |                                                                                                    |
| D Contact data                                                            | Exchangeprofile<br>Temporary Exchangeprofile<br>Usage | Please select      Please select      Please select      For engineering consultation                                                                                                    |
|                                                                           | Free text                                             | $\sim$                                                                                                    |
|                                                                           |                                                       | 🚯 Send 💋 C                                                                                                    |

### A summary page appears:

| eceiver<br>ransfer type<br>riority | Michel, Manuel - Berger GmbH & Co KG, Berghausen OFTP |          |  |  |  |  |  |
|------------------------------------|-------------------------------------------------------|----------|--|--|--|--|--|
| riority                            | OFTP                                                  |          |  |  |  |  |  |
|                                    |                                                       |          |  |  |  |  |  |
|                                    | Normal                                                | Normal   |  |  |  |  |  |
| end time                           | 13.04.2018 15:45:43                                   |          |  |  |  |  |  |
| ackage type                        | ENGDAT V3                                             |          |  |  |  |  |  |
| ngdat-Compression                  |                                                       |          |  |  |  |  |  |
| ata code                           | ASCII, 7-bit                                          |          |  |  |  |  |  |
| ile format                         | STEP                                                  |          |  |  |  |  |  |
| enerating system                   | CATIA V5R3                                            |          |  |  |  |  |  |
| sage                               | For engineering consultation                          |          |  |  |  |  |  |
| ree text                           |                                                       |          |  |  |  |  |  |
| ompression format                  | None                                                  |          |  |  |  |  |  |
| ompression format<br>File name     | None                                                  | Size     |  |  |  |  |  |
| Kotfluegel_BMW_X5.cadpart          |                                                       | 30 Bytes |  |  |  |  |  |

If you want to send the same files again to another partner, you can do this here by clicking on the button

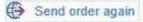

Sent Orders The job is created in the background and is now visible in the tab . engDAX automatically creates the abstract file belonging to the ENGDAT package with all information about the user files of the order.

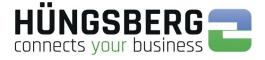

The order status and the progress bar (monitoring) show you how far the files have already been sent.

| Or    | der c   | creation Received ord                   | ers Sent Orders                                                                                                  | User profile Admi               | nistration Monitoring | Archive |             |                 |                          |                |        |                |     |   |
|-------|---------|-----------------------------------------|----------------------------------------------------------------------------------------------------|---------------------------------|-----------------------|---------|-------------|-----------------|--------------------------|----------------|--------|----------------|-----|---|
|       |         |                                         |                                                                                                    |                                 |                       |         |             |                 |                          |                |        |                |     |   |
| ent   | t On    | ders                                    |                                                                                                    |                                 |                       |         |             |                 |                          |                |        |                |     |   |
| dmini | istrati | ion of outgoing orders                  |                                                                                                    |                                 |                       |         |             |                 |                          |                |        |                |     |   |
|       |         |                                         |                                                                                                    |                                 |                       |         |             |                 |                          |                |        |                |     |   |
|       |         |                                         |                                                                                                    |                                 |                       |         |             |                 |                          |                |        |                |     |   |
|       |         |                                         |                                                                                                    |                                 |                       |         |             |                 |                          |                |        |                |     |   |
| R     | efrest  | h Y Activate filter                     | Archive orders                                                                                                   |                                 |                       |         |             |                 |                          |                |        |                |     |   |
| GR    | efrest  | h Y Activate filter 🗄                   | Archive orders                                                                                                   |                                 |                       |         |             |                 |                          |                |        |                |     |   |
| GR    | efrest  | h Y Activate filter                     | Archive orders<br>Receiver                                                                                       | Sender company                  | Sender                | Transm  | ission type | Amount of files | Created                  |                | Status | Progress       |     |   |
| GR    | efrest  | Receiver company                        | and the second second second second second second second second second second second second second second second | Sender company<br>Mustermann AG |                       | 1       | ission type | Amount of files | Created 4/13/2018 3:46:1 | 4 PM           | Status | Progress<br>0% |     | 0 |
|       |         | Receiver company<br>Berger GmbH & Co KG | Receiver<br>Michel, Manuel                                                                                       | 55                              | Mustermann, Frank     | 1       | ENGDATV3    |                 | 4/13/2018 3:46:1         |                | 1      | 0%             |     | e |
|       |         | Receiver company                        | Receiver                                                                                                    | 55                              |                       | 1       |             |                 |                          | 4 PM<br>Status | 1      |                |     | 0 |
|       |         | Receiver company<br>Berger GmbH & Co KG | Receiver<br>Michel, Manuel                                                                                       | Mustermann AG                   | Mustermann, Frank     | OFTP-E  | ENGDATV3    |                 | 4/13/2018 3:46:1         |                | 1      | 0%<br>rogress  | Eò. | 0 |

### Monitoring:

| Send           |                     |                            |          |              |              |                   |          |                          |       |          |     |     |
|----------------|---------------------|----------------------------|----------|--------------|--------------|-------------------|----------|--------------------------|-------|----------|-----|-----|
| Sender company | Receiver company    | File name                  | Protocol | Status       | Last message | Start time        | Attempts | Already<br>transferred   | Speed | Progress |     |     |
| Mustermann AG  | Berger GmbH & Co KG | EN38100165734BE00300020001 | OFTP     | Transmitting |              | 4/13/2018 3:46:14 | 1/10     | 938 Bytes /<br>938 Bytes | -     | 100 %    | 0   | -92 |
| Mustermann AG  | Berger GmbH & Co KG | EN38100165734BE00300020002 | OFTP     | Idle         |              | -                 | 0/10     | 0 Bytes /<br>106 Bytes   | -     | 0%       | ] Ø | 2   |

The files are sent. After successful transmission, this is displayed in the tab

| Or   | der   | creation Received or                                                                                                    | ders | Sent Orders                                                                                                    | User profile              | Adminis   | stration Monitoring         | Archive                            |              |      |          |               |        |         |     |          |   |
|------|-------|----------------------------------------------------------------------------------------------------|------|----------------------------------------------------------------------------------------------------|---------------------------|-----------|-----------------------------|------------------------------------|--------------|------|----------|---------------|--------|---------|-----|----------|---|
| ent  | t O   | rders                                                                                                    |      |                                                                                                    |                           |           |                             |                                    |              |      |          |               |        |         |     |          |   |
| mini | istra | tion of outgoing orders                                                                                                    |      |                                                                                                    |                           |           |                             |                                    |              |      |          |               |        |         |     |          |   |
|      |       |                                                                                                    |      |                                                                                                    |                           |           |                             |                                    |              |      |          |               |        |         |     |          |   |
| R    | efres | sh 🍸 Activate filter                                                                                                    | Arc  | hive orders                                                                                                    |                           |           |                             |                                    |              |      |          |               |        |         |     |          |   |
| R    | efres | sh Y Activate filter                                                                                                    | Arc  | hive orders<br>Receiver                                                                                          | Sender comp               | any       | Sender                      | Transmission type                  | Amount of fi | les  | Created  |               | Status | Progre  | 55  |          |   |
| R R  | efres | and the second second sec | 9,   | and a second second second second second second second second second second second second second second second s | Sender comp<br>Mustermann | 1000      | Sender<br>Mustermann, Frank | Transmission type<br>OFTP-ENGDATV3 | Amount of f  | les  |          | 8 3:46:14 PM  | Status | Progree | :53 | <u>R</u> | đ |
| R R  |       | Receiver company                                                                                                    |      | Receiver                                                                                                    | (¥                        | AG        |                             | 10                                 |              |      |          |               |        | 100%    | 55  | <u>R</u> | đ |
| R    |       | Receiver company<br>Berger GmbH & Co KG                                                                                                    | Orig | Receiver<br>Michel, Manuel                                                                                       | Mustermann                | AG<br>Vit | Mustermann, Frank           | OFTP-ENGDATV3                      | 2            | File | 4/13/201 | 18 3:46:14 PM | P      | 100%    | 55  |          | • |

The order is removed from monitoring.

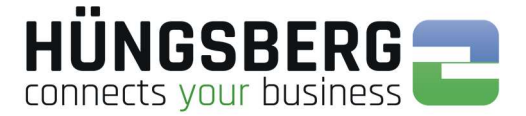

### 6. 4. Planned Send

It is possible to create orders in engDAX which are not taken up and sent immediately by the system. This is particularly advantageous if files are expected by the partner at a certain time or if the number of channels is limited and large files are to be sent at a time when the data volume is low (e.g. at night).

When creating the order, the "dispatch time" can be specified.

| Order creation        | Received orders       | Sent Orders      | User profile    | Administration       | Monitoring   | Archive                                 |               |
|-----------------------|-----------------------|------------------|-----------------|----------------------|--------------|-----------------------------------------|---------------|
|                       |                       |                  |                 |                      |              |                                         |               |
| Order creation        |                       |                  |                 |                      |              |                                         |               |
| Here you can create a | new order to all your | assigned partner | s. Depending or | the transfer type (I | ENGDAT, OFTR | P) options will be enabled or disabled. |               |
| -                     | -                     |                  |                 | - MI - MI -          |              |                                         |               |
| Partner selection     |                       |                  | C               | order parameters     |              |                                         |               |
| Partner selection fro | m favourites list     |                  | ▼ File          | e selection          |              | 🕀 Upload 📷 Server directory             |               |
| Partnersearch:        | 1                     |                  | Up              | loaded files         |              | A_4878979790.cadpart m                  |               |
|                       |                       |                  | 100             |                      |              | A_4878979790.cadpart 面                  |               |
| ⊡ Partner             |                       |                  |                 |                      |              |                                         |               |
| 10.2.2.12             | 7, HBM                |                  |                 |                      |              |                                         |               |
| 📄 🌴 Berger G          | mbH & Co KG, Berghau  | sen              |                 |                      |              | None                                    |               |
| -& Miche              | el, Manuel            |                  |                 | mpression format     |              |                                         |               |
|                       | ITE-User              |                  |                 | ority                |              | Normal                                  |               |
| 😥 🌴 Musterma          | inn AG, Musterstadt   |                  | Se              | nd time              |              | 4/2/2018 2:51 PM                        |               |
| 主 🌴 Neuer & S         | Sohn KG, Neuerstadt   |                  |                 |                      |              |                                         |               |
| 😥 🌴 Volvo, Gö         | iteburg               |                  |                 |                      |              | <b>1</b>                                | Send O Cancel |
|                       |                       |                  |                 |                      |              |                                         |               |
| Contact data          |                       |                  |                 |                      |              |                                         |               |
|                       |                       |                  |                 |                      |              |                                         |               |

#### Select a date and/or time:

(f)

| end time | 4/2/2 | 018 2 | :51 P | M       |      | 1  |    | )  |
|----------|-------|-------|-------|---------|------|----|----|----|
|          |       |       |       | April : | 2018 |    |    |    |
|          |       | S     | М     | Т       | W    | т  | F  | S  |
|          | 13    | 25    | 26    | 27      | 28   | 29 | 30 | 31 |
|          | 14    | 1     | 2     | 3       | 4    | 5  | 6  | 7  |
|          | 15    | 8     | 9     | 10      | 11   | 12 | 13 | 14 |
|          | 16    | 15    | 16    | 17      | 18   | 19 | 20 | 21 |
|          | 17    | 22    | 23    | 24      | 25   | 26 | 27 | 28 |
|          | 18    | 29    | 30    | 1       | 2    | 3  | 4  | 5  |

| Send time | 4/2/2018 12 | :00 AM  |          | Э        |
|-----------|-------------|---------|----------|----------|
|           |             |         |          |          |
|           | 12:00 AM    | 1:00 AM | 2:00 AM  | 3:00 AM  |
|           | 4:00 AM     | 5:00 AM | 6:00 AM  | 7:00 AM  |
|           | 8:00 AM     | 9:00 AM | 10:00 AM | 11:00 AM |
|           | 12:00 PM    | 1:00 PM | 2:00 PM  | 3:00 PM  |
|           | 4:00 PM     | 5:00 PM | 6:00 PM  | 7:00 PM  |
|           | 8:00 PM     | 9:00 PM | 10:00 PM | 11:00 PM |

Select

Send as usual to create the job.

The order is displayed with the status *here and is only picked up at the selected time.* 

|      |                                         | orders | Sent Orders              | User profile Ad                 | ministration Monitoring     | Archive                   |                        |                       |                             |                 |                           |   |    |
|------|-----------------------------------------|--------|--------------------------|---------------------------------|-----------------------------|---------------------------|------------------------|-----------------------|-----------------------------|-----------------|---------------------------|---|----|
|      | Orders                                  |        |                          |                                 |                             |                           |                        |                       |                             |                 |                           |   |    |
|      | Orders                                  |        |                          |                                 |                             |                           |                        |                       |                             |                 |                           |   |    |
| nist | ration of outgoing orders               |        |                          |                                 |                             |                           |                        |                       |                             |                 |                           |   |    |
|      |                                         |        |                          |                                 |                             |                           |                        |                       |                             |                 |                           |   |    |
|      |                                         |        |                          |                                 |                             |                           |                        |                       |                             |                 |                           |   |    |
|      |                                         |        |                          |                                 |                             |                           |                        |                       |                             |                 |                           |   |    |
| Ref  | resh Y Activate filter                  | Arc    | thive orders             |                                 |                             |                           |                        |                       |                             |                 |                           |   |    |
| Ref  | resh 🍸 Activate filter                  | 🗄 Arc  | chive orders             |                                 |                             |                           |                        |                       |                             |                 |                           |   |    |
| Ref  |                                         | E Arc  | 1                        | C                               | Produc                      | <b>T</b>                  |                        |                       | ~~~~                        | Charles         |                           | F | 5  |
| Ref  | resh Y Activate filter Receiver company | Arc    | chive orders<br>Receiver | Sender company                  | Sender                      | Transmission type         | Amount                 | of files              | Created                     | Status          | Progress                  |   |    |
| Ref  | Receiver company                        |        | Receiver                 | And the second second           |                             |                           | Amount                 | of files              | Standard St.                | Status          | Progress                  |   |    |
| Ref  |                                         |        | 1                        | Sender company<br>Mustermann AG | Sender<br>Mustermann, Frank | Transmission type<br>OFTP | Amount                 | of files              | Created 5/7/2018 1:12:32 PM | Status          | All and the second second |   | (  |
| Ref  | Receiver company                        | KG     | Receiver                 | And the second second           |                             | OFTP                      | Amount<br>1<br>le type | of files<br>File size | Standard St.                | Status<br>Progr |                           |   |    |
| Ref  | Receiver company<br>Berger GmbH & Co I  | KG.    | Receiver<br>ODETTE-User  | Mustermann AG                   | Mustermann, Frank           | OFTP                      | 1                      |                       | 5/7/2018 1:12:32 PM         | •               |                           |   | 80 |

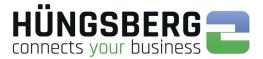

### 6. 5. Pausing orders

It is possible to pause jobs after creation to check the file content before sending it to the recipient. This scenario occurs primarily in logistical data exchange.

The user of eng**DAX** cannot initiate the pause of orders. This is reserved for the eng**DAX** system administrator, who creates the rule for pausing orders.

If the system pauses orders as specified, this is indicated by their status  ${igsackslash}$  .

If you have questions why an order is paused, please contact your engDAX system administrator.

The order can be continued after checking the file using the button **>**.

| A   | uftrag  | jserstellung E                    | ingehende Au                   | fträge Ausgel                      | hende Aufträge | Benutzerprofil          | Administratio    | on Monitoring                              | Archiv      |                   |     |
|-----|---------|-----------------------------------|--------------------------------|------------------------------------|----------------|-------------------------|------------------|--------------------------------------------|-------------|-------------------|-----|
| 110 | aeh     | ende Aufträ                       | an                             |                                    |                |                         |                  |                                            |             |                   |     |
|     | ~       | aller ausgehend                   | 0                              |                                    |                |                         |                  |                                            |             |                   |     |
|     |         |                                   | a new providence of the second |                                    |                |                         |                  |                                            |             |                   |     |
|     |         |                                   |                                |                                    |                |                         |                  |                                            |             |                   |     |
| G / | Aktuali | isieren 🍸 Filte                   | r aktivieren                   | Aufträge archivie                  | eren           |                         |                  |                                            |             |                   |     |
| G / | Aktuali | isieren Y Filte<br>Empfängerfirma | r aktivieren E                 | Aufträge archivie<br>Absenderfirma | Absender       | Übertragungsart         | Dateianzahl      | Erstellungsdatum                           | Status      | Fortschritt       |     |
| G / | Aktuali | lane of the                       | less and                       | 71 m                               |                | Übertragungsart<br>OFTP | Dateianzahl<br>1 | Erstellungsdatum<br>06.02.2017<br>12:48:12 | Status<br>P | Fortschritt<br>0% | Auf |

The order is now processed:

| Au         | ıftragserstellung               | Eingehende Auftr                           | äge Aulimeh                        | iende Aufträge | Benutzerprofil  | Administration | Monitoring A     | rchiv  |             |  |
|------------|---------------------------------|--------------------------------------------|------------------------------------|----------------|-----------------|----------------|------------------|--------|-------------|--|
|            |                                 | 6-2                                        |                                    |                |                 |                |                  |        |             |  |
|            | gehende Au<br>Itung aller ausge | henden Aufträge.                           |                                    |                |                 |                |                  |        |             |  |
|            | itang anor dauge                | in a la la la la la la la la la la la la l |                                    |                |                 |                |                  |        |             |  |
|            |                                 |                                            |                                    |                |                 |                |                  |        |             |  |
| <b>3</b> A | ktualisieren 🍸                  | Filter aktivieren                          | Aufträge archivie                  | ren            |                 |                |                  |        |             |  |
| G A        | ktualisieren Y                  |                                            | Aufträge archivie<br>Absenderfirma | Absender       | Übertragungsart | Dateianzahl    | Erstellungsdatum | Status | Fortschritt |  |

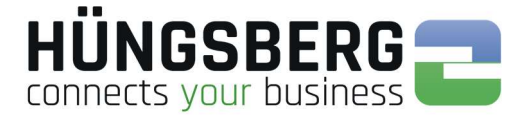

### 6. 6. Resending files from a job

Files that have been successfully sent can be imported from the outbox without having to upload the files again.

This is possible using the button <sup>(C)</sup> at the end of the outgoing order line.

| Ord    | ler creation   | Received orders       | Sent Orders              | User profile Admin              | nistration Monitori     | ng Archive                |                 |                              |        |          |      |
|--------|----------------|-----------------------|--------------------------|---------------------------------|-------------------------|---------------------------|-----------------|------------------------------|--------|----------|------|
|        |                |                       |                          |                                 |                         |                           |                 |                              |        |          |      |
| ent    | Orders         |                       |                          |                                 |                         |                           |                 |                              |        |          |      |
| ninist | stration of ou | Itgoing orders        |                          |                                 |                         |                           |                 |                              |        |          |      |
|        |                |                       |                          |                                 |                         |                           |                 |                              |        |          |      |
|        |                |                       |                          |                                 |                         |                           |                 |                              |        |          |      |
| Def    | irosh W        | Antivato filtor       | bive orders              |                                 |                         |                           |                 |                              |        |          |      |
| Ref    | fresh 🍸        | Activate filter 🖹 Arc | chive orders             |                                 |                         |                           |                 |                              |        |          |      |
| Ref    |                | Activate filter 🗈 Arc | chive orders<br>Receiver | Sender company                  | Sender                  | Transmission type         | Amount of files | Created                      | Status | Progress |      |
| Ref    | Rece           |                       | Trans. or                | Sender company<br>Mustermann AG | Sender<br>Grüner, Frank | Transmission type<br>OFTP | Amount of files | Created 5/18/2018 8:58:08 AM | Status | Progress | £Q . |
| Ref    | Rece           | iver company          | Receiver                 | S17 8                           |                         |                           | Amount of files |                              |        | 100      |      |

The receiving partner can be selected again.

| Partner selection                                                                                                    | Order parameters                                                                                             |                                                                                      |
|----------------------------------------------------------------------------------------------------|----------------------------------------------------------------------------------------------------|--------------------------------------------------------------------------------------|
| Partner selection from favourites list                                                                                                    | File selection<br>Uploaded files                                                                             | Upload Server directory  KothuegeLBMW_XS cadpart                                     |
| Partner   Partner   Partner   Partner  Partner Partner Partner  Partner Partner Partner Partner Partner Partner Partner Partner Partner Partner Partner Partner Partner Par | Compression format<br>Priority<br>Send time                                                                  | None         ✓           Normal         ✓           6/5/2018 12:50 PM         Imin O |
| © Contact data                                                                                                    | Package type<br>Engdat-Compression<br>Exchangeprofile O<br>Temporary Exchangeprofile ®<br>Usage<br>Free lext | ENGDAT V2<br>Please select<br>Please select<br>Unspecified<br>V                      |
|                                                                                                    |                                                                                                    | Send 🖉 Cancel                                                                        |

#### The job is reset.

| ent       | t Or                  | ders                |                             |                    |       |                  |                  |        |             |                 |        |                |          |          |   |     |    |
|-----------|-----------------------|---------------------|-----------------------------|--------------------|-------|------------------|------------------|--------|-------------|-----------------|--------|----------------|----------|----------|---|-----|----|
| in        | istrati               | on of outgoing orde | rs                          |                    |       |                  |                  |        |             |                 |        |                |          |          |   |     |    |
|           |                       |                     | 14)   - Country   1-111-001 |                    |       |                  |                  |        |             |                 |        |                |          |          |   |     |    |
| R         | efresh                | Activate filte      | r 🗄 Arc                     | thive orders       |       |                  |                  |        |             |                 |        |                |          |          |   |     |    |
|           |                       | Receiver company    | l                           | Receiver           | Send  | ler company      | Sender           | Transm | ission type | Amount of files | Creat  | ed /           | Status   | Progress |   |     |    |
|           |                       | Berger GmbH & C     | o KG                        | Schmid, Conrad     | Must  | ermann AG        | Grüner, Frank    | OFTP-E | NGDATV2     | 2               | 6/5/20 | 18 12:52:55 PM | •        | 100%     |   | 14  | (  |
| 10        |                       | Serial file name    | Original                    | l file name        |       | Virtual file nar | ne               |        | File type   |                 |        | File size      | Status   | Progress |   |     | I. |
|           |                       | a0000006.vda        | Kotflue                     | gel_BMW_X5.cadpart |       | ENG1806051       | 25256B0001002002 |        |             |                 |        | 30 Bytes       | Finished | 100%     |   | Lo. | (  |
|           |                       | a0000007.vda        | [abstrac                    | :1]                |       | ENG1806051       | 25256B0001002001 |        | EDIFACT EN  | IGDAT-ABSTRACT  |        | 454 Bytes      | Finished | 100%     |   | 6   |    |
|           | and the second second | Berger GmbH & C     | o KG                        | ODETTE-User        | Must  | ermann AG        | Grüner, Frank    | OFTP   |             | 1               | 5/18/2 | 018 8:58:08 AM |          | 100%     |   | 14  | (  |
| 22        |                       |                     |                             | ODETTE-User        | Muet  | ermann AG        | Grüner, Frank    | OFTP   |             | 1               | 5/18/2 | 018 8:56:57 AM |          | 100%     | 1 | 11  | (  |
| 14 an 140 |                       | Berger GmbH & C     | o KG                        | ODETTE-User        | WIUSI |                  |                  |        |             |                 |        |                |          |          |   |     |    |

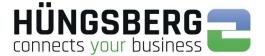

### 7. Receiving files

Received files, are in the tab

Received orders viewable.

By default, you will see specific and general ODETTE inputs.

Your engDAX system administrator has the possibility to give you the right to also have access to orders in this list which are not assigned to you.

| O                | rder ci   | Received orde                             | rs Sent Orders          | User profile Admir                | nistration Monitor        | ring Archive                                                                                                    |                                     |                                |             |            |          |   |
|------------------|-----------|-------------------------------------------|-------------------------|-----------------------------------|---------------------------|----------------------------------------------------------------------------------------------------|-------------------------------------|--------------------------------|-------------|------------|----------|---|
| lec              | eive      | d orders                                  |                         |                                   |                           |                                                                                                    |                                     |                                |             |            |          |   |
| Imir             | nistratio | on of incoming orders                     |                         |                                   |                           |                                                                                                    |                                     |                                |             |            |          |   |
|                  |           |                                           |                         |                                   |                           |                                                                                                    |                                     |                                |             |            |          |   |
| -                |           | 100 m                                     |                         |                                   |                           |                                                                                                    |                                     |                                |             |            |          |   |
| G F              | Refresh   | Activate filter                           | rchive orders           |                                   |                           |                                                                                                    |                                     |                                |             |            |          |   |
| Э р              | Refresh   | Activate filter 🔄 A                       | rchive orders<br>Sender | Receiver company                  | Receiver                  | Transmission type                                                                                                    | Amount of files                     | Created                        | Status      | Downloaded | 0        |   |
| ۶ آر<br>د        | Refresh   | al in Research and a second second second |                         | Receiver company<br>Mustermann AG | Receiver<br>Grüner, Frank | Transmission type<br>OFTP-ENGDATV12                                                                                                    | Amount of files                     | Created<br>6/5/2018 1:23:42 PM | Status      | Downloaded | <u>(</u> | 0 |
| )<br>)<br>)      | Refresh   | Sender company                            | Sender                  | and the second second second      | and a second second       | and a state of the state of the | and the second second second second |                                | Status      | Downloaded |          |   |
| ><br>><br>><br>> | Refresh   | Sender company<br>Berger GmbH & Co KG     | Sender<br>ENGDAT-User   | Mustermann AG                     | Grüner, Frank             | OFTP-ENGDATV12                                                                                                    | and the second second second second | 6/5/2018 1:23:42 PM            | Status<br>P |            |          |   |

The list grows to a maximum of 20 entries per page. If there are more transmissions, new pages are generated, which can be selected via the page number in the lower area of the list.

| Berger GmbH & Co KG | ENGDAT-User | Mustermann AG | Grüner, Frank | OFTP-ENGDATV12 | 2 | 6/5/2018 1:23:42 PM |  | 14 | ۲ |
|---------------------|-------------|---------------|---------------|----------------|---|---------------------|--|----|---|
| Berger GmbH & Co KG | ODETTE-User | Mustermann AG | ODETTE-User   | OFTP           | 1 | 6/5/2018 1:20:20 PM |  | 14 | ۲ |

The overview list shows the most important information such as **sender**, **recipient** (employee or ODETTE user), **time of receipt** and **status of the order**. See also <u>Status of an order</u>

### 7. 1. Locate a storage location

If incoming files are automatically stored by the system in a directory specified by the eng**DAX** system administrator (For more information, see <u>Saving files</u>), the file location can be read in the ProcessCard (For more information, see <u>ProcessCard of a filei</u>).

To do this, open the ProcessCard of the file and search for the area Attached Files

|                           | Processca                 | rd-View                                                                                           |
|---------------------------|---------------------------|---------------------------------------------------------------------------------------------------|
| เอกมอและเ                 | 14035                     |                                                                                                   |
| OrderListID               | 26                        |                                                                                                   |
| ContainerFileName         | DATEI3.VDA                |                                                                                                   |
| ScannerFileType           | unknown                   |                                                                                                   |
| ScannerPackage            | none                      |                                                                                                   |
| IsForwarded               | false                     |                                                                                                   |
| IsRouted                  | True                      |                                                                                                   |
| Attached Files<br>1. File | Keyword                   | RoutedFile                                                                                        |
|                           | FileLocator               | C:\ProgramData\HUENGSBERG AG\engDAX\Directories\Default<br>Routing\DATEI3_20180805_013417_530.VDA |
|                           | WorkflowStepName          | Basic Rooung                                                                                      |
|                           | WorkflowStepIndex         | 1005                                                                                              |
|                           | DeleteOnCleanup           | false                                                                                             |
|                           | DeleteOnProcessCardDelete | false                                                                                             |
|                           | Timestamp                 | 2018-06-05T13:34:17.530628+02:00                                                                  |

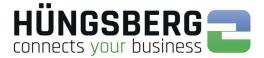

### 8. Status of an order

An order can have different statuses during processing.

- The order is currently being sent. If the status does not change, although the transfer 100%, the partner does not acknowledge the files. This can be an error on the partner side or an incorrect file (content or encryption). See also <u>error handling</u>
- All files of an order have been successfully sent and acknowledged by the recipient.
- The job was manually cancelled by a user. It is not possible to make the order more reactive. The files must be entered in a new request.
  - The order has run on error. See error handling

- Sending the order is planned. See planned transmission
- The mission has been paused. See also Pause orders

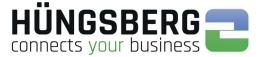

### 9. Details of an order

The details of a job show which files were sent at what time. It can also be checked whether all files were sent successfully.

In the event of an error, the so-called "ProcessCard" can be used to check exactly where the problem with the order lies.

The details can be opened using the arrow at the beginning of an order line:

|                    |           | reation                | Received orders               | Sent Orders                                                                                                    | Iser profile Adminis                      |                         | ng Archive                         |                  |                              |        |                  |    |   |
|--------------------|-----------|------------------------|-------------------------------|----------------------------------------------------------------------------------------------------|-------------------------------------------|-------------------------|------------------------------------|------------------|------------------------------|--------|------------------|----|---|
| Ser                | nt Or     | ders                   |                               |                                                                                                    |                                           |                         |                                    |                  |                              |        |                  |    |   |
| Imi                | nistratio | on of ou               | tgoing orders                 |                                                                                                    |                                           |                         |                                    |                  |                              |        |                  |    |   |
|                    |           |                        |                               |                                                                                                    |                                           |                         |                                    |                  |                              |        |                  |    |   |
|                    |           |                        | Activate filter 🖹 A           | and the second second se |                                           |                         |                                    |                  |                              |        |                  |    |   |
| 3                  | Refresh   | Y                      | Activate tilter 🔄 Al          | ichive orders                                                                                                    |                                           |                         |                                    |                  |                              |        |                  |    |   |
| à                  | Refresh   |                        | rer company                   | Receiver                                                                                                    | Sender company                            | Sender                  | Transmission type                  | Amount of files  | Created                      | Status | Progress         |    | 1 |
| я<br>>             | Refresh   | Rece                   |                               | law of                                                                                                    | Sender company<br>Mustermann AG           | Sender<br>Grüner, Frank | Transmission type<br>OFTP-ENGDATV2 | Arnount of files | Created 6/5/2018 12:52:55 PM | Status | Progress<br>100% | C. |   |
| <del>أر</del><br>> | Refresh   | Rece<br>Berge          | er company                    | Receiver                                                                                                    | le la la la la la la la la la la la la la |                         | 1                                  |                  |                              |        |                  |    |   |
| × × ×              |           | Rece<br>Berge<br>Berge | rer company<br>r GmbH & Co KG | Receiver<br>Schmid, Conrad                                                                                                    | Mustermann AG                             | Grüner, Frank           | OFTP-ENGDATV2                      |                  | 6/5/2018 12:52:55 PM         |        | 100%             |    | • |

The structure is as follows:

| Virtual file<br>name | The file arrives at the partner with this name                                                                                       |
|----------------------|----------------------------------------------------------------------------------------------------|
| Status               | The current transfer status of the file. See also Status of an order                                                                 |
|                      | If this function has been activated by your eng <b>DAX</b> system administrator, you can download and save your original file again. |
| 6                    | If errors or problems occur, the cause can be found in the ProcessCard.                                                              |
| •                    | All files of a job can be sent again. You can select another recipient. There is no need to upload the files again.                  |

#### ODETTE orders:

|   | Receiver company    |        | Receiver          | Sender compar |        | Sender         | Transmission type | Amount of files | Created     |          | Status | Progress |   |   |
|---|---------------------|--------|-------------------|---------------|--------|----------------|-------------------|-----------------|-------------|----------|--------|----------|---|---|
| ~ | Berger GmbH & Co KG |        | ODETTE-User       | Mustermann A  | G      | Grüner, Frank  | OFTP              | 1               | 6/5/2018 2: | 54:57 PM |        | 100%     |   | 6 |
|   | Serial file name    | Origin | al file name      |               | Virlua | l file name    |                   | File type       | File size   | Status   | Progr  | ess      |   |   |
|   | a0000008.vda        | Kotflu | egel_BMW_X5.cadpa | t I           | KOTF   | LUEGEL_BMW_X5. | CADPART           |                 | 30 Bytes    | Finished | 100%   | 8        | B | ۲ |

#### ENGDAT orders:

| Berger GmbH & C  | Co KG Schmid, Conrad      | Mustermann AG | Grüner, Frank       | OFTP-E | IGDATV2 2               | 6/5/2018 12:52:55 PM |          | 100%     | i.i. | Ð |
|------------------|---------------------------|---------------|---------------------|--------|-------------------------|----------------------|----------|----------|------|---|
| Serial file name | Original file name        | Virtual file  | name                |        | File type               |                      | Status   | Progress |      |   |
| a0000006.vda     | Kotfluegel_BMW_X5.cadpart | ENG1806       | 05125256B0001002002 |        |                         | 30 Bytes             | Finished | 100%     | Do   | ۲ |
| a0000007.vda     | [abstract]                | ENG1806       | 05125256B0001002001 |        | EDIFACT ENGDAT-ABSTRACT | 454 Bytes            | Finished | 100%     | R    |   |

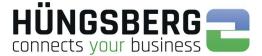

### 10. ProcessCard of a file

The ProcessCard is the so-called routing slip of a file. This contains all the information and workflow steps that the file has gone through in the send or receive process.

The ProcessCard is mainly used for automatic process mapping (reading out individual ProcessCard attributes) and for troubleshooting (jobs running red).

You can find the ProcessCard via the button in the details of an order at the end of the file line

|  | Berger GmbH & Co KG |         | ODETTE-User      | Mustermann Ad | 3         | Grüner, Frank | OFTP    | 1         | 6/5/2018 2:5 | i4:57 PM |         | 100% |   | 1 🕀 |
|--|---------------------|---------|------------------|---------------|-----------|---------------|---------|-----------|--------------|----------|---------|------|---|-----|
|  | Serial file name    | Origina | I file name      |               | Virtual f | ile name      |         | File type | File size    | Status   | Progres |      |   |     |
|  | a0000008.vda        | Kotflue | gel_BMW_X5.cadpa | t             | KOTFL     | UEGEL_BMW_X5. | CADPART |           | 30 Bytes     | Finished | 100%    |      | 6 | ۲   |

View of a ProcessCard:

|                        | Processcard-View                           | ×  |
|------------------------|--------------------------------------------|----|
|                        | E Sa                                       | ve |
| ProcessCardParameter   |                                            |    |
| ID                     | 9d597b72-57ce-4cc0-add1-c90c63712e9d       |    |
| TransferDirection      | Send                                       |    |
| Туре                   | Container                                  |    |
| PackageReferenceID     | 09f2d711-2245-44cc-bdcb-082fdbd2923c       |    |
| ParentID               | 0000000-0000-0000-000000000000             |    |
| Timestamps             |                                            |    |
| ProcessCardModified    | 2018-06-05T14:55: <u>05.2756391</u> +02:00 |    |
| ProcessCardCreated     | 2018-06-05T14:54:56.8972782+02:00          |    |
| SendTime               | 2018-06-05T14:54:14.9627033+02:00          |    |
| VirtualDateTime        | 2018-06-05T14:54:57                        |    |
| ProcessCardAttributes  |                                            |    |
| SenderID               | 8                                          |    |
| ReceiverID             | 10                                         |    |
| TransferType           | COMDAXOFTP                                 |    |
| Origin                 | Webgui                                     |    |
| OrderPriority          | 5                                          |    |
| PackageType            | NONE                                       |    |
| SenderParentID         | 5                                          |    |
| SenderMailboxCompanyID | 5                                          |    |
| SenderComDaxID         | 5                                          | >  |

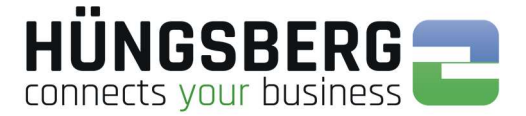

### 11. Saving a file

### 11. 1. Automatic file storage - routing

In principle, all incoming files are automatically stored by eng**DAX** in a previously defined directory, so that the user only has to look into this directory to be able to use the files.

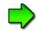

The directory is specified in the administration by your eng**DAX** system administrator. If you have any questions, please contact them.

This function can be deactivated by your engDAX system administrator.

### 11. 2. Saving files manually

Alternatively it is possible to download both incoming and outgoing files manually to the local computer or a server directory via the engDAX interface.

This function can be deactivated by your eng**DAX** system administrator. Then a manual download is not possible.

There are 2 different ways to download files.

#### Single Download:

In <u>Details from the order</u> you can download and save all files individually using the button  $\blacksquare$ . All directories and drives that you have also connected in your Windows Explorer are available to you.

| Or     | der   | creation Received orde                                                                                                    | rs Sent Orders             | User profile                 | Administration Mor                | nitoring Archive  |                          |                              |          |            |                             |    |   |
|--------|-------|----------------------------------------------------------------------------------------------------|----------------------------|------------------------------|-----------------------------------|-------------------|--------------------------|------------------------------|----------|------------|-----------------------------|----|---|
| lec    | eiv   | ed orders                                                                                                    |                            |                              |                                   |                   |                          |                              |          |            |                             |    |   |
| min    | istra | tion of incoming orders                                                                                                    |                            |                              |                                   |                   |                          |                              |          |            |                             |    |   |
|        |       |                                                                                                    |                            |                              |                                   |                   |                          |                              |          |            |                             |    |   |
| , R    | efre  | sh 🍸 Activate filter 🗄 A                                                                                                    | rchive orders              |                              |                                   |                   |                          |                              |          |            |                             |    |   |
| _      |       |                                                                                                    |                            |                              |                                   |                   |                          |                              |          |            |                             |    | _ |
|        |       | Sender company                                                                                                    | Sender                     | Receiver com                 | pany Receiver                     | Transmission type | Amount of files          | Created                      |          | Status     | Downloaded                  |    |   |
| >      |       | Sender company<br>Berger GmbH & Co KG                                                                                                    | Sender<br>ENGDAT-User      | Receiver com<br>Mustermann A |                                   |                   | Amount of files          | Created 6/5/2018 3:2         | 13:32 PM | Status     | Downloaded                  | 11 | ( |
| ><br>~ |       | a de la construcción de la construcción de | a staticase i              |                              | AG Grüner, Frank                  | OFTP-ENGDATV12    | The second second second | 100000000000                 |          | astracione |                             | R  |   |
| ><br>* |       | Berger GmbH & Co KG                                                                                                    | ENGDAT-User                | Mustermann A                 | AG Grüner, Frank                  | OFTP-ENGDATV12    | The second second second | 6/5/2018 3:2                 |          | P<br>P     | Downloaded<br>Download file |    |   |
| ><br>* |       | Berger GmbH & Co KG<br>Berger GmbH & Co KG                                                                                                    | ENGDAT-User<br>ODETTE-User | Mustermann A                 | AG Grüner, Frank<br>AG ODETTE-Use | OFTP-ENGDATV12    | 4                        | 6/5/2018 3:2<br>6/5/2018 3:1 | 9:39 PM  | P<br>P     |                             | 10 | ( |

#### Container Download:

If you want to download all files of a package (useful for ENGDAT packages with a large number of user files) at once, you can use the container download.

This is located directly in the overview line of each order. Click on the button  ${}^{\rm M}$ .

| 0         | rder cr   | reation Received orde                 | rs Sent Orders           | User profile Admir                | nistration Monito                                                                                                    | ring Archive                        |                    |                                                                                                    |                  |            |       |        |        |
|-----------|-----------|---------------------------------------|--------------------------|-----------------------------------|----------------------------------------------------------------------------------------------------|-------------------------------------|--------------------|----------------------------------------------------------------------------------------------------|------------------|------------|-------|--------|--------|
| Rec       | eive      | d orders                              |                          |                                   |                                                                                                    |                                     |                    |                                                                                                    |                  |            |       |        |        |
| Imi       | nistratio | on of incoming orders                 |                          |                                   |                                                                                                    |                                     |                    |                                                                                                    |                  |            |       |        |        |
|           |           |                                       |                          |                                   |                                                                                                    |                                     |                    |                                                                                                    |                  | _          |       |        |        |
| 21        | Refresh   | Activate filter 🗄 A                   | Archive orders           |                                   |                                                                                                    |                                     |                    |                                                                                                    |                  |            |       |        |        |
| À 1       | Refresh   | Sender company                        | Archive orders<br>Sender | Receiver company                  | Receiver                                                                                                    | Transmission type                   | Amount of files    | Created                                                                                                    | Status           | Downloaded | Downl | oad pa | ickagi |
| à  <br>>  | lefresh   |                                       |                          | Receiver company<br>Mustermann AG | Receiver<br>Grüner, Frank                                                                                                    | Transmission type<br>OFTP-ENGDATV12 | Amount of files    | Created 6/5/2018 3:23:32 PM                                                                                                    | Status           | Downloaded | Down  | oad pa | ickag  |
| × ×       | Cefresh   | Sender company                        | Sender                   |                                   | and the second second s | Contraction of the second           | 1 manual contraint | and the second second se | Status<br>P      | Downloaded | Down  | 1      | ¢      |
| x > > > > | Refresh   | Sender company<br>Berger GmbH & Co KG | Sender<br>ENGDAT-User    | Mustermann AG                     | Grüner, Frank                                                                                                    | OFTP-ENGDATV12                      | 1 manual contraint | 6/5/2018 3:23:32 PM                                                                                                    | Status<br>P<br>P |            | Down  | R.     |        |

In the background, all files of the package are packed into a zip package.

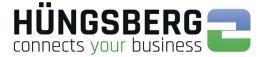

### 12. Canceling an order

An order can generally be canceled as long as the order does not have the status  $\checkmark$ . A job can only be aborted manually by a user. The system does not cancel any orders.

In principle, it is only possible for users to cancel their own orders. Orders from other users cannot be cancelled.

### 12. 1. Canceling a current order

Orders that have the status rightarrow cancelled in the order lists using the button 2 at the end of the order line.

|   | Receiver company    | Receiver    | Sender company | Sender        | Transmission type | Amount of files | Created               | Status | Progress |   |
|---|---------------------|-------------|----------------|---------------|-------------------|-----------------|-----------------------|--------|----------|---|
| > | Berger GmbH & Co KG | ODETTE-User | Mustermann AG  | Grüner, Frank | OFTP              | 1               | 6/11/2018 11:09:53 AM | P      | 0%       | 0 |

Canceling is also possible on the Transfer Status (Monitoring) tab.

| Order creation          | Received orders Sent Order | s User profile Ad | dministration Moni | itoring Archi | ive          |               |          |                        |       |          |          |   |   |
|-------------------------|----------------------------|-------------------|--------------------|---------------|--------------|---------------|----------|------------------------|-------|----------|----------|---|---|
| Transfer status         | Network status Error man   | agement Sessions  | System log         | Statistic     |              |               |          |                        |       |          |          |   |   |
| ransfer status          |                            |                   |                    |               |              |               |          |                        |       |          |          |   | _ |
| ew of incoming and o    | utgoing file transfers.    |                   |                    |               |              |               |          |                        |       |          |          |   |   |
| Receive                 |                            |                   |                    |               |              |               |          |                        |       |          |          |   |   |
| Sender company          | Receiver company           | File name Pro     | locol Status       | Last message  | Start time   | Attempts      | Already  | transferred            |       | Speed    | Progress |   |   |
| o records found to disp | ay.                        | de de             |                    |               |              |               |          |                        |       |          |          |   |   |
| Send                    |                            |                   |                    |               |              |               |          |                        |       |          |          |   |   |
| Sender company          | Receiver company           | File name         | Protocol           | Status        | Last message | Start<br>time | Attempts | Aiready<br>transferred | Speed | Progress |          |   |   |
| Mustermann AG           | Berger GmbH & Co KG        | KOTFLGEL DAIM     | LER.CAD OFTP       | Idle          |              |               | 0/10     | 0 Bytes /<br>6.11 MB   |       | 0%       |          | 0 | 4 |

### 12. 2. Cancel an order that has been processed due to errors

Orders that have run to run to run to run canceled using error handling (monitoring) after the cause of the error has been checked.

| Ord    | ler creation        | Received orders       | Sent Orders               | User profile   | e Admi  | inistration | Monitoring A | rchive |               |  |  |  |
|--------|---------------------|-----------------------|---------------------------|----------------|---------|-------------|--------------|--------|---------------|--|--|--|
| 21     | Fransfer status     | Network status        | Error manage              | <u>ment</u> Se | essions | System log  | Statistic    |        |               |  |  |  |
| rror   | managem             | ent                   |                           |                |         |             |              |        |               |  |  |  |
|        |                     |                       |                           |                |         |             |              |        |               |  |  |  |
| or ha  | andling of failed ( | orders and file trans | actions.                  |                |         |             |              |        |               |  |  |  |
| for ha | andling of failed ( | orders and file trans | actions.                  |                |         |             |              |        |               |  |  |  |
|        | -                   | orders and file trans | actions.                  |                |         |             |              |        |               |  |  |  |
| Re     | -                   |                       | actions.<br>forkflow step |                | Sender  |             | Receiver     |        | Error message |  |  |  |

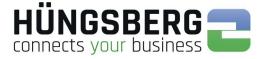

### Canceling is also possible on the tab Transfer Status (Monitoring) if a transfer error is involved.

| Order creation          | Received orders Sent Order | s User profile Adm | ninistration Monit | toring Archive |              |               |          |                        |       |          |          |   |
|-------------------------|----------------------------|--------------------|--------------------|----------------|--------------|---------------|----------|------------------------|-------|----------|----------|---|
| Transfer status         | Network status Error mar   | nagement Sessions  | System log S       | Statistic      |              |               |          |                        |       |          |          |   |
| ransfer status          |                            |                    |                    |                |              |               |          |                        |       |          |          | _ |
| iew of incoming and o   | outgoing file transfers.   |                    |                    |                |              |               |          |                        |       |          |          |   |
| Receive                 |                            |                    |                    |                |              |               |          |                        |       |          |          |   |
| Sender company          | Receiver company           | File name Proto    | col Status         | Last message   | Start time   | Attempts      | Already  | transferred            |       | Speed    | Progress |   |
| o records found to disp | lay                        |                    |                    |                |              | 10            |          |                        |       |          |          |   |
| D Send                  |                            |                    |                    |                |              |               |          |                        |       |          |          |   |
| Sender company          | Receiver company           | File name          | Protocol           | Status         | Last message | Start<br>time | Attempts | Already<br>transferred | Speed | Progress |          |   |
| Sender company          |                            |                    |                    |                |              |               |          |                        |       |          |          |   |

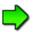

It is not possible to reactivate an order once it has been cancelled!

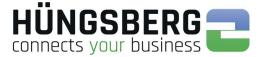

### 13. Reactivating an order

An order that has run on errors can normally be reactivated after the cause of the error has been eliminated. Exceptions are communication-specific errors in which, for example, incorrect file encryption has already been performed.

For more information on identifying the cause of an error, see Error messages & their meaning.

After the error has been corrected (in the example: incorrectly entered routing directory), the workflow step previously run to error can be restarted in the Error Handling area using the button .

| Orde    | r creation F       | Received orders       | Sent Orders   | User profile   | Admi   | inistration | Monitoring Archive |      |         |  |  |  |
|---------|--------------------|-----------------------|---------------|----------------|--------|-------------|--------------------|------|---------|--|--|--|
| Tr      | ansfer status      | Network status        | Stror manager | <u>ment</u> Se | ssions | System log  | Statistic          |      |         |  |  |  |
| rror I  | managem            | ent                   |               |                |        |             |                    |      |         |  |  |  |
| or har  | Allow of Fallents  | estable and the bases |               |                |        |             |                    |      |         |  |  |  |
| of tide | idling of falled ( | orders and file trans | acuons.       |                |        |             |                    |      |         |  |  |  |
| or nai  | idling of falled ( | rders and life dans   | acaons.       |                |        |             |                    |      |         |  |  |  |
|         |                    | rders and me dans     | actions.      |                |        |             |                    |      |         |  |  |  |
| Refr    |                    |                       | orkliow step  |                | Sender |             | Receiver           | Erro | message |  |  |  |

Processing of the request is now continued (repeat the last workflow step that ran on error).

If no further errors occur, the order can be successfully completed 🚩.

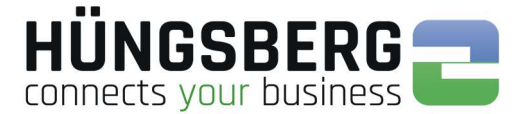

### 14. Monitoring

### 14. 1. Transmission status

In the tab transmission status all running connections and open channels are displayed. Transfers can be aborted *O* and retriggered <sup>1</sup>/<sub>2</sub> (reset network).

| Order creation            | Received orders Sent Order | s User profile Administration | n Monito | oring Archive |                       |                            |             |                        |                     |                |   |        |
|---------------------------|----------------------------|-------------------------------|----------|---------------|-----------------------|----------------------------|-------------|------------------------|---------------------|----------------|---|--------|
| Transfer status           | Network status Error ma    | nagement Sessions System      | 1 log St | atistic       |                       |                            |             |                        |                     |                |   |        |
| <b>Fransfer status</b>    |                            |                               |          |               |                       |                            |             |                        |                     |                |   |        |
| /iew of incoming and o    | utgoing file transfers.    |                               |          |               |                       |                            |             |                        |                     |                |   |        |
| Receive                   |                            |                               |          |               |                       |                            |             |                        |                     |                |   |        |
| Sender company            | Receiver company           | File name Protocol            | Status   | Last message  | Start time            | Attempts                   | Already tra | insferred              | 5                   | Speed Progress |   |        |
| No records found to displ | ay.                        |                               |          |               |                       |                            |             |                        |                     |                |   |        |
| Send                      | Receiver company           | File name                     | Protocol | Status        | Last message          | Start time                 | Attempts    | Already                | Speed               | Progress       | 1 |        |
| Schuer company            | Receiver company           | 1 IIC Hallie                  | Protocor | Simus         | Last message          | Start uno                  | Aucinpia    | transferred            | Speed               | rigicas        |   |        |
| Mustermann AG             | Berger GmbH & Co KG        | ENG180612152822B000100200     | 2 OFTP   | Error         | File denied by remote | -                          | 0 / 10      | 0 Bytes /<br>4.27 MB   | -                   | 0%             | 0 | *      |
| Mustermann AG             | Berger GmbH & Co KG        | ENG180612152822B000100200     | 1 OFTP   | Error         | File denied by remote |                            | 0 / 10      | 0 Bytes /<br>372 Bytes |                     | 0%             | 0 | later. |
| Mustermann AG             | Berger GmbH & Co KG        | ENG180612153109B000100200     | 2 OFTP   | Transmitting  |                       | 6/12/2018<br>3:31:17<br>PM | 1 / 10      | 4.31 MB /<br>4.31 MB   | ~<br>168.33<br>kb/s | 100%           | 0 |        |
| Mustermann AG             | Berger GmbH & Co KG        | ENG180612153109B000100200     | 1 OFTP   | Idle          |                       |                            | 0 / 10      | 0 Bytes /<br>1.34 KB   |                     | 0%             | 0 | la.    |
|                           |                            |                               |          |               |                       |                            | 9/10        | 0 Bytes /              |                     | 0%             | 0 | *      |

Errors can be viewed in summary form in the "Last message" column. For more information on transmission errors, see <u>Error Handling</u>.

| Sender company | Receiver company    | File name                    | Protocol    | Status            | Last message              | Start<br>time | Attempts    | Aiready<br>transferred | Speed | Progress |   |    |
|----------------|---------------------|------------------------------|-------------|-------------------|---------------------------|---------------|-------------|------------------------|-------|----------|---|----|
| Mustermann AG  | Berger GmbH & Co KG | ENG180612152822B0001002002   | OFTP        | Error             | File denied by remote     | 1000          | 0/10        | 0 Bytes /<br>4.27 MB   | -     | 0%       | 0 | *2 |
| Mustermann AG  | Berger GmbH & Co KG | ENG180612152822B0001002001   | OFTP        | Error             | File denied by remote     |               | 0/10        | 0 Bytes /              |       | 0%       | 0 | 2  |
| Mustermann AG  | Construkt           | A_4878979790.CADPAI T File d | enied by re | mote system (SFN) | A 17 - UnencryptedFileNot | Allowed: U    | Inencrypted | l file not allow       | ed)   | 0%       | 0 | *2 |

### 14. 2. Error management

If orders in the order lists run in , the errors can be checked both in the <u>ProcessCard</u>, and in the <u>Error management</u> tab. The workflow step and the error message are displayed in a list.

| Ore   | der creation           | Received orders       | Sent Orders                       | User profile | Administr            | ration    | Monitoring Archive    |                                            |                  |   |   |     |    |
|-------|------------------------|-----------------------|-----------------------------------|--------------|----------------------|-----------|-----------------------|--------------------------------------------|------------------|---|---|-----|----|
| 8     | Transfer status        | Network status        | 📼 Error manage                    | ment Sea     | ssions Sj            | ystem log | Statistic             |                                            |                  |   |   |     |    |
| rror  | r managem              | nent                  |                                   |              |                      |           |                       |                                            |                  |   |   |     |    |
| or hi | andling of failed      | orders and file trans | sactions.                         |              |                      |           |                       |                                            |                  |   |   |     |    |
|       |                        |                       |                                   |              |                      |           |                       |                                            |                  |   |   |     |    |
|       |                        |                       |                                   |              |                      |           |                       |                                            |                  |   |   |     |    |
| G Re  | efresh                 |                       |                                   |              |                      |           |                       |                                            |                  |   |   |     |    |
| G Re  |                        |                       |                                   |              | 1000000              |           | Lowence               | The commencement of                        |                  |   | - |     |    |
| G Re  | efresh<br>Timestamp cr | eated V               | Norkflow step                     |              | Sender               |           | Receiver              | Error message                              |                  |   |   |     |    |
|       |                        | NAME OF A             | Vorkflow step<br>ComDAX.OutboundV | Vait         | Sender<br>Mustermann | AG        | Receiver<br>Construkt | Error message<br>ProcessCard status was se | to Error because | Q | 8 |     | 0  |
| ) Re  | Timestamp cr           | 9:21 PM C             | random in the press               |              | Sec. (1997)          |           |                       |                                            |                  | Q |   | A A | 00 |

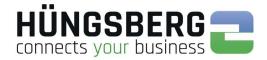

The complete error message can be viewed via the button  ${m arphi}$  .

|                       |                                | Error details                                                                              |                  |            |
|-----------------------|--------------------------------|--------------------------------------------------------------------------------------------|------------------|------------|
| etailed view of the r | nessages for the selected file | 8                                                                                          |                  |            |
| Tracelevel            | Category                       | Message                                                                                    | Extended message | Stack trac |
| No filter 🔻           |                                |                                                                                            |                  |            |
| Error                 | ComDAX.Reporting               | ProcessCard status was set to Error                                                        |                  |            |
|                       |                                | by remote system (SFNA 17 -<br>UnencryptedFileNotAllowed:<br>Unencrypted file not allowed) |                  |            |

After the error has been corrected, (im Bsp: fehlerhaft eingetragenes Routingverzeichnis) the workflow step previously run to error can be restarted using the button . Processing of the order is now continued. If no further errors occur, the job can be completed successfully.

Alternatively, unknown error messages can be sent directly to the HÜNGSBERG Service by e-mail.

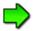

Prerequisite for this is a configured e-mail server in the administration of engDAX. Please contact your engDAX system administrator for this.

Your request will be booked and processed in the HÜNGSBERG AG Service Ticket System.

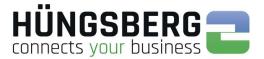

### 14. 1. Statistik

In the Statistics tab you can check your sent and received orders, files and data volumes.

Numerous filter settings are available for this purpose.

| Order creation Received orders Sent Orders                 | User profile Administration Monitoring Archive        |          |                |
|------------------------------------------------------------|-------------------------------------------------------|----------|----------------|
| Transfer status Network status Error mana                  | gement Sessions System log = <u>Statistic</u>         |          |                |
| itatistic                                                  |                                                       |          |                |
| tatistical evaluation of the selected partner orders.      |                                                       |          |                |
| Partner selection                                          | Statistical evaluation                                |          |                |
| Partnersearch                                              | Transfer direction V Transfer type V Package type V S | itatus 🗸 | Y Apply filter |
|                                                            | 4/1/2018 12:00 AM                                     |          |                |
| Alle                                                       |                                                       |          |                |
| E-ABerger GmbH & Co KG, Berghausen                         | Total number of orders                                | 38       |                |
| ENGDAT-User                                                | Total number of files                                 | 48       |                |
| ODETTE-User                                                | Ø Number of files in orders                           | 1.26     |                |
| Schmid, Conrad                                             | Data volume of all files                              | 61.14 MB |                |
| Construkt, Mühlhausen     Hüngsberg AG, Hallbergmoos       | Ø Data volume per order                               | 1.61 MB  |                |
| Hüngsberg AG, Hallbergmoos      Mustermann AG, Musterstadt |                                                       |          |                |
| T Muslemann AG, Muslerstau                                 | Total number of all effectively tranferred orders     | 38       |                |
|                                                            | Total number of all effectively tranferred files      | 46       |                |
|                                                            | Ø Number of effectively tranferred files in orders    | 1.21     |                |
|                                                            | Data volume of all effectively tranferred files       | 40.54 MB |                |
|                                                            | Ø Effectively tranferred data volume per order        | 1.07 MB  |                |

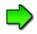

Note that only the requests assigned to you are displayed. The engDAX administrator/system administrator has an overview of all orders.

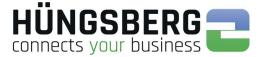

### 15. Archiving of an order

To keep track of all incoming and outgoing orders, you can use the order archiving function.

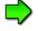

The engDAX administrator can deactivate these rights for users. Then this function is not available to you as a user!

In the order lists, data can be selected that is no longer to be displayed in the respective overview.

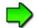

It is not possible to archive orders of other users!

Only successfully processed or manually canceled orders can be archived! Orders that have run on errors or have not been completely processed cannot be archived. For more information, see <u>Status of an order</u>.

To archive an order, select it in the selection field at the beginning of the order line.

|    | der cr  | Received order                             | rs Sent Orders             | User profile Admin             | istration Monito             | ring Archive           |                  |                                            |        |            |          |   |
|----|---------|--------------------------------------------|----------------------------|--------------------------------|------------------------------|------------------------|------------------|--------------------------------------------|--------|------------|----------|---|
| C  | eive    | d orders                                   |                            |                                |                              |                        |                  |                                            |        |            |          |   |
| in | stratio | on of incoming orders                      |                            |                                |                              |                        |                  |                                            |        |            |          |   |
|    |         |                                            |                            |                                |                              |                        |                  |                                            |        |            |          |   |
| R  | efresh  | Y Activate filter E A                      | rchive orders              |                                |                              |                        |                  |                                            |        |            |          |   |
|    |         | Sender company                             | Sender                     | Receiver company               | Receiver                     | Transmission type      | Amount of files  | Created                                    | Status | Downloaded |          |   |
|    |         |                                            |                            |                                |                              |                        |                  |                                            |        |            |          |   |
| Ī  |         | Berger GmbH & Co KG                        | ENGDAT-User                | Mustermann AG                  | Grüner, Frank                | OFTP-ENGDATV12         | 4                | 6/5/2018 3:23:32 PM                        |        |            | EQ.      | ( |
|    |         | Berger GmbH & Co KG<br>Berger GmbH & Co KG | ENGDAT-User<br>ODETTE-User | Mustermann AG<br>Mustermann AG | Grüner, Frank<br>ODETTE-User | OFTP-ENGDATV12<br>OFTP | 4                | 6/5/2018 3:23:32 PM<br>6/5/2018 3:19:39 PM | •      |            |          | 1 |
| ٢  |         | N CONTRACTORIS                             |                            |                                |                              |                        | 4 1 1            |                                            | P<br>P |            |          |   |
| ſ  |         | Berger GmbH & Co KG                        | ODETTE-User                | Mustermann AG                  | ODETTE-User                  | OFTP                   | 4<br>1<br>1<br>1 | 6/5/2018 3:19:39 PM                        |        |            | Í.       |   |
|    |         | Berger GmbH & Co KG<br>Berger GmbH & Co KG | ODETTE-User<br>ODETTE-User | Mustermann AG<br>Mustermann AG | ODETTE-User<br>ODETTE-User   | OFTP<br>OFTP           | 4<br>1<br>1<br>1 | 6/5/2018 3:19:39 PM<br>6/5/2018 3:19:39 PM |        |            | 14<br>14 |   |

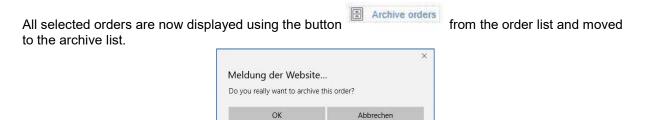

| ct            | hive     |                           |                                                        |                                 |                                 |                                                                                                    |                           |                       |                              |                |      | _ |
|---------------|----------|---------------------------|--------------------------------------------------------|---------------------------------|---------------------------------|----------------------------------------------------------------------------------------------------|---------------------------|-----------------------|------------------------------|----------------|------|---|
| hiv           | ve of in | coming and                | outgoing files                                         |                                 |                                 |                                                                                                    |                           |                       |                              |                |      |   |
|               |          |                           |                                                        |                                 |                                 |                                                                                                    |                           |                       |                              |                |      |   |
| ete           | e orders | older than                | 3 months 🗸 🕅 Delete                                    | orders                          |                                 |                                                                                                    |                           |                       |                              |                |      |   |
|               |          |                           |                                                        |                                 |                                 |                                                                                                    |                           |                       |                              |                |      |   |
|               |          | Ci-                       |                                                        |                                 |                                 |                                                                                                    |                           |                       |                              |                |      |   |
|               |          |                           |                                                        |                                 |                                 |                                                                                                    |                           |                       |                              |                | <br> |   |
| A             | Activate | e filter 🕞 I              | Restore orders 💼 Dele                                  | ete selected orders             |                                 |                                                                                                    |                           |                       |                              |                |      |   |
| A             | Activate | e filler 💽 I<br>Direction |                                                        | ete selected orders<br>Receiver | Sender company                  | Sender                                                                                                    | Transmission type         | Amount of files       | Created                      | Status         |      |   |
| A             | Activate |                           | Restore orders 💼 Dele                                  | Section (1) (1)                 | Sender company<br>Mustermann AG | Sender<br>Grüner, Frank                                                                                                    | Transmission type<br>OFTP | Amount of files       | Created 6/11/2018 1:17:18 PM | Status         |      | L |
| A             | Activate | Direction                 | Restore orders 📅 Dele<br>Receiver company              | Receiver                        |                                 | and the second second sec |                           | Amount of files       |                              | and the second | 6    |   |
| ` A<br>><br>> | Activate | Direction<br>Send         | Restore orders m Dele<br>Receiver company<br>Construkt | Receiver<br>ODETTE-User         | Mustermann AG                   | Grüner, Frank                                                                                                    | OFTP                      | Amount of files 1 1 1 | 6/11/2018 1:17:18 PM         | and the second |      | ( |

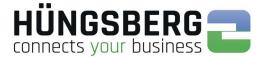

### 16. Restore an archived job

It is possible to move archived orders back to the order lists.

To restore an order, it must be selected in the selection field at the beginning of the order line.

| Order c        | reation I               | Received orders Ser                             | nt Orders User pr                                                                                               | ofile Administration M          | onitoring Archive       |                           |                 |                                 |        |            |   |
|----------------|-------------------------|-------------------------------------------------|----------------------------------------------------------------------------------------------------|---------------------------------|-------------------------|---------------------------|-----------------|---------------------------------|--------|------------|---|
|                |                         |                                                 |                                                                                                    |                                 |                         |                           |                 |                                 |        |            |   |
| chive          |                         |                                                 |                                                                                                    |                                 |                         |                           |                 |                                 |        |            |   |
| ve of in       | coming and              | outgoing files                                  |                                                                                                    |                                 |                         |                           |                 |                                 |        |            |   |
|                |                         |                                                 |                                                                                                    |                                 |                         |                           |                 |                                 |        |            |   |
|                |                         |                                                 |                                                                                                    |                                 |                         |                           |                 |                                 |        |            |   |
| e order        | s Older than            | 3 months V m Delet                              | e orders                                                                                                    |                                 |                         |                           |                 |                                 |        |            |   |
| e order        | s Older than            | 3 months 🗸 🔟 Delet                              | e orders                                                                                                    |                                 |                         |                           |                 |                                 |        |            |   |
| e order        | s Older than            | 3 months 🖂 🔟 Delet                              | e orders                                                                                                    |                                 |                         |                           |                 |                                 |        |            |   |
| uncontactor or | ntatutnt jadudu         | n hann an bailte in tha tha st an Carlon an tha | The second second second second second second second second second second second second second second second se |                                 |                         |                           |                 |                                 |        | <br>       |   |
| nconsecution   | e filter 🐻              | 3 months ∨                                      | lete selected orders                                                                                            | - Low on                        |                         |                           |                 | Free server                     |        | <br>1      |   |
| ncertation     | ntatutnt jadudu         | n hann an bailte in tha tha st an Carlon an tha | The second second second second second second second second second second second second second second second se | Sender company                  | Sender                  | Transmission type         | Amount of files | Created                         | Status |            |   |
| ncertation     | e filter 🐻              | Restore orders 💼 De                             | lete selected orders                                                                                            | Sender company<br>Mustermann AG | Sender<br>Grüner, Frank | Transmission type<br>OFTP | Amount of files | Created<br>6/11/2018 1:17:18 PM | Status |            | - |
| Activate       | e filter 🔀<br>Direction | Restore orders 🖬 De<br>Receiver company         | lete selected orders                                                                                            |                                 |                         |                           | Amount of files |                                 |        | <b>1</b> 3 |   |

The previously selected orders can now be moved to the order list using the button Restore orders

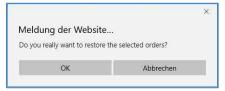

The order disappears from the archive list

| Order cr     | eation    | Received orders   | Sent Orders     | User profil   | e Administration                | Monitoring Archive      |                                                                                                    |                 |                                                                                                    |        |   |   |
|--------------|-----------|-------------------|-----------------|---------------|---------------------------------|-------------------------|----------------------------------------------------------------------------------------------------|-----------------|----------------------------------------------------------------------------------------------------|--------|---|---|
|              |           |                   |                 |               |                                 |                         |                                                                                                    |                 |                                                                                                    |        |   |   |
| rchive       |           |                   |                 |               |                                 |                         |                                                                                                    |                 |                                                                                                    |        |   |   |
| chive of in  | coming ar | nd outgoing files |                 |               |                                 |                         |                                                                                                    |                 |                                                                                                    |        |   |   |
| alete ordere | Older th  | an 3 months V     | Delete ordere   |               |                                 |                         |                                                                                                    |                 |                                                                                                    |        |   |   |
|              |           | Restore orders    | Delete selected | -succession ( | Sender company                  | Sender                  | Transmission type                                                                                                    | Amount of files | Created                                                                                                    | Status | 2 | 1 |
|              | filter E  | Restore orders    | Delete selected | /er           | Sender company                  | CONTRACTOR .            | and the second second s | Amount of files | Contraction of the second second second second second second second second second second second second second s | Status |   |   |
|              | filter 💽  | Restore orders    | Delete selected | -succession ( | Sender company<br>Mustermann AG | Sender<br>Grüner, Frank | Transmission type<br>OFTP                                                                                                    | Amount of files | Created<br>6/11/2018 1:17:18 PM                                                                                 | Status |   | • |

and is then displayed again in the order list.

| 0   | rder c  | creation Received order                                      | rs Sent Orders                                | User profile Admir                | nistration Monitor           | ring Archive                        |                           |                                            |             |            |          |   |
|-----|---------|--------------------------------------------------------------|-----------------------------------------------|-----------------------------------|------------------------------|-------------------------------------|---------------------------|--------------------------------------------|-------------|------------|----------|---|
|     |         |                                                              |                                               |                                   |                              |                                     |                           |                                            |             |            |          |   |
| ec  | eive    | ed orders                                                    |                                               |                                   |                              |                                     |                           |                                            |             |            |          |   |
| min | istrati | ion of incoming orders                                       |                                               |                                   |                              |                                     |                           |                                            |             |            |          |   |
|     |         |                                                              |                                               |                                   |                              |                                     |                           |                                            |             |            |          |   |
|     |         |                                                              |                                               |                                   |                              |                                     |                           |                                            |             |            |          |   |
|     |         |                                                              |                                               |                                   |                              |                                     |                           |                                            |             |            |          |   |
| R   | efresh  | h 🍸 Activate filter 🗄 A                                      | rchive orders                                 |                                   |                              |                                     |                           |                                            |             |            |          |   |
| R R | efresh  | and here and a second second second                          | an ann an an an ann an ann an ann an ann an a | 1                                 | 1                            |                                     |                           | Treasurer.                                 |             |            |          |   |
| R F | efresh  | h Y Activate filter A                                        | rchive orders<br>Sender                       | Receiver company                  | Receiver                     | Transmission type                   | Amount of files           | Created                                    | Status      | Downloaded |          | 1 |
| R   | efresh  | and here and a second second second                          | an ann an an an ann an ann an ann an ann an a | Receiver company<br>Mustermann AG | Receiver<br>Grüner Frank     | Transmission type<br>OFTP-ENGDATV12 | Amount of files           | Created 6/5/2018 3:23:32 PM                | Status      | Downloaded | 10       | G |
| R F | efresh  | Sender company<br>Berger GmbH & Co KG                        | Sender                                        | Construction of the second second | 11000000000                  | and the second second second        | Amount of files           | Contraction and the                        | Status      |            | 1.082    |   |
|     | efresh  | Sender company<br>Berner GmbH & Co KG<br>Berger GmbH & Co KG | Sender<br>ENGDAT-User<br>ODETTE-User          | Mustermann AG<br>Mustermann AG    | Grüner, Frank<br>ODETTE-User | OFTP-ENGDATV12                      | Amount of files<br>4<br>1 | 6/5/2018 3:23:32 PM<br>6/5/2018 3:19:39 PM | Status<br>P | Downloaded | 69<br>64 | ( |
|     | efresh  | Sender company<br>Berger GmbH & Co KG                        | Sender<br>ENGDAT-User                         | Mustermann AG                     | Grüner Frank                 | OFTP-ENGDATV12                      | Amount of files<br>4<br>1 | 6/5/2018 3:23:32 PM                        | Status      |            | 1.082    |   |

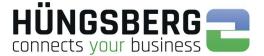

### 17. Deleting an order

The deletion of orders is possible via the archive list of engDAX. Orders must therefore first be archived from the order lists before they can be completely removed from the system. For more information, see Archiving an Order.

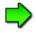

The engDAX administrator can deactivate these rights for users. Then this function is not available to you as a user!

To delete an order, select it in the selection field at the beginning of the order line.

| Order cre | eation F              | leceived orders Ser                     | nt Orders User       | profile Administration          | Monitoring Archive      |                           |                      |                                 |             |      |   |
|-----------|-----------------------|-----------------------------------------|----------------------|---------------------------------|-------------------------|---------------------------|----------------------|---------------------------------|-------------|------|---|
|           |                       |                                         |                      |                                 |                         |                           |                      |                                 |             |      |   |
| hive      |                       |                                         |                      |                                 |                         |                           |                      |                                 |             |      |   |
| ve of inc | coming and            | outgoing files                          |                      |                                 |                         |                           |                      |                                 |             |      |   |
|           |                       | 1                                       |                      |                                 |                         |                           |                      |                                 |             |      |   |
|           | Older than            | 3 months V 📅 Delet                      | e orders             |                                 |                         |                           |                      |                                 |             |      |   |
| e unicis  | Colder anali          |                                         | and a second second  |                                 |                         |                           |                      |                                 |             |      |   |
| e orders  |                       |                                         | 2                    |                                 |                         |                           |                      |                                 |             |      |   |
|           |                       | Restore orders 💼 De                     |                      | [                               |                         |                           |                      |                                 |             | <br> |   |
| Activate  |                       |                                         |                      | Sender company                  | Sender                  | Transmission type         | Amount of files      | Created                         | Status      |      | 1 |
| Activate  | filter 🐻              | Restore orders 💼 De                     | lete selected orders |                                 | Sender<br>Grüner, Frank | Transmission type<br>OFTP | Amount of files      | Created<br>6/11/2018 1:17:18 PM | Status      |      | 1 |
| Activate  | filter 🔀<br>Direction | Restore orders 💼 De<br>Receiver company | lete selected orders | Sender company<br>Mustermann AG |                         |                           | Amount of files<br>1 |                                 | (a) (40.00) | 60   | ( |

The previously selected orders can now be removed from the system using the button

| Activale filler 🐻 Restore orders 🛅 Delete selected orders |           |                  |             |                     |               |                   |                 |                      |        |   |    |   |
|-----------------------------------------------------------|-----------|------------------|-------------|---------------------|---------------|-------------------|-----------------|----------------------|--------|---|----|---|
|                                                           | Direction | Receiver company | Receiver    | Sender company      | Sender        | Transmission type | Amount of files | Created              | Status |   |    |   |
|                                                           | Send      | Construkt        | ODETTE-User | Mustermann AG       | Grüner, Frank | OFTP              | 1               | 6/11/2018 1:17:18 PM | 1      |   |    | _ |
|                                                           | Receive   | Mustermann AG    | ODETTE-User | Berger GmbH & Co KG | ODETTE-User   | OFTP              | 1               | 6/5/2018 3:19:39 PM  |        | - | 19 | 0 |
|                                                           | Receive   | Mustermann AG    | ODETTE-User | Berger GmbH & Co KG | ODETTE-User   | OFTP              | 1               | 6/5/2018 1:34:17 PM  |        |   | 11 | 0 |

Delete selected orders

| Meldung der Website          | •           |
|------------------------------|-------------|
| Do you really want to delete | this order? |
| 5 (A)                        |             |
| 10.                          |             |

The physical files of the deleted job will be removed from the file download directory! If you have not activated automatic routing of files, the files in the job are permanently removed.

The different storage options are explained under Saving files.

After removing the desired orders, they are no longer visible in the archive.

| Orde     | er creation      | Received orders   | Sent Orders                 | User profile                                                                                                    | Administration                        | Monitoring Archive    |                           |                 |                                |        |          |   |
|----------|------------------|-------------------|-----------------------------|----------------------------------------------------------------------------------------------------|---------------------------------------|-----------------------|---------------------------|-----------------|--------------------------------|--------|----------|---|
|          |                  |                   |                             |                                                                                                    |                                       |                       |                           |                 |                                |        |          |   |
| Archiv   | /e               |                   |                             |                                                                                                    |                                       |                       |                           |                 |                                |        |          |   |
| rchive ( | of incoming a    | nd outgoing files |                             |                                                                                                    |                                       |                       |                           |                 |                                |        |          |   |
|          | 5709,53910000505 |                   |                             |                                                                                                    |                                       |                       |                           |                 |                                |        |          |   |
|          |                  | ian 3 months 🗸 💼  |                             |                                                                                                    |                                       |                       |                           |                 |                                |        |          |   |
|          |                  |                   |                             |                                                                                                    |                                       |                       |                           |                 |                                |        |          |   |
| elete or | ders Ulder t     | ian 3 months ~    | Delete orders               |                                                                                                    |                                       |                       |                           |                 |                                |        |          |   |
| elete or | ders Ulder t     | ian 3 months 🗸 📗  | Delete orders               |                                                                                                    |                                       |                       |                           |                 |                                |        |          |   |
|          |                  |                   |                             |                                                                                                    |                                       |                       |                           |                 |                                |        | <br>     |   |
|          |                  | Restore orders    |                             | d orders                                                                                                    |                                       |                       |                           |                 |                                |        | <br>     |   |
|          | vate filter      | Restore orders    | Delete selecte              | and the second second second second second second second second second second second second second second second | Sender company                        | Sender                | Transmission type         | Amount of files | Created                        | Status |          | 4 |
| Acti     |                  | Restore orders    | Delete selecte<br>aany Rece | and the second second second second second second second second second second second second second second second | Sender company<br>Berger GmbH & Co KG | Sender<br>ODETTE-User | Transmission type<br>OFTP | Amount of files | Created<br>6/5/2018 1:34:17 PM | Status | <b>(</b> | • |

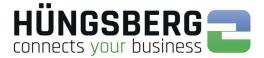

### 18. Error

### 18. 1. Error messages & their meaning

Errors can generally be sorted into order and communication errors.

In case of <u>order errors</u>, the communication is OK (receipt 100%) or could not yet be initiated (no transmission attempt of the order), but the creation/processing of the files cannot be carried out before sending or after receipt.

Files do not appear in the monitoring.

#### Examples:

after receipt:

- File cannot be stored in target directory, as there is not enough storage space there.

before sending:

- The conversion of the EDI data into the target format of the customer runs on error.
- For ENGDAT orders, no routing code is assigned to the recipient employee in the master data.

<u>Communication errors</u> cause terminations before, during or after the connection.

#### Examples:

before connection:

- ISDN partner is busy (user busy)
- Partner system is not reachable/not respondingartnersystem

during connection:

- The partner system does not return any activity commands (CDT) (timeout)
- the OFTP2 security settings of both systems do not cooperate
- The OFTP settings are incorrect (the VDA identification of the partner is not known)

after the transfer:

- Partner does not send back an acknowledgement (EERP) of the files. (File remains on processing with the status "Transmitted" at 100% in monitoring)
- E Received file cannot be decrypted

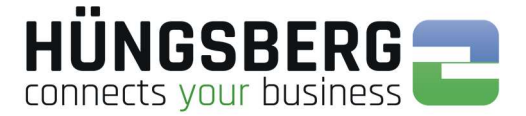

### 18. 2. Order error

Order errors can be found in the <u>ProcessCard</u> of the file concerned. Expand an order that has failed and open the ProcessCard at the end of the file line:

| Orde | er creation Received order           | Sent Orders                | Jser profile Admin              | nistration Monitori     | ing Archive                        |                 |                     |           |        |                  |            |   |
|------|--------------------------------------|----------------------------|---------------------------------|-------------------------|------------------------------------|-----------------|---------------------|-----------|--------|------------------|------------|---|
| ent  | Orders                               |                            |                                 |                         |                                    |                 |                     |           |        |                  |            |   |
| 1000 | ration of outgoing orders            |                            |                                 |                         |                                    |                 |                     |           |        |                  |            |   |
|      |                                      |                            |                                 |                         |                                    |                 |                     |           |        |                  |            |   |
|      |                                      |                            |                                 |                         |                                    |                 |                     |           |        |                  |            |   |
| Ref  | resh 🍸 Activate filter 🗄 A           | rchive orders              |                                 |                         |                                    |                 |                     |           |        |                  |            |   |
| Refi |                                      |                            |                                 | 0                       | -                                  |                 |                     |           | 000    |                  |            |   |
| Refi | resh Y Activate filter E A           | rchive orders<br>Receiver  | Sender company                  | Sender                  | Transmission type                  | Amount of files | Created             |           | Status | Progress         |            |   |
| Refi |                                      |                            | Sender company<br>Mustermann AG | Sender<br>Grüner, Frank | Transmission type<br>OFTP-ENGDATV2 | Amount of files | Created 6/12/2018 3 | :31:09 PM | Status | Progress<br>100% | <b>i</b> î | ( |
| Refi | Receiver company                     | Receiver                   | 17 - 35                         |                         | 199                                |                 |                     |           |        | (3370)           | <b>6</b>   | đ |
| Refi | Receiver company Berger GmbH & Co KG | Receiver<br>Schmid, Conrad | Mustermann AG                   | Grüner, Frank           | OFTP-ENGDATV2                      |                 | 6/12/2018 3         |           |        | 100%<br>0%       | 11         | đ |

The cause of the error is described in detail in the ProcessCard.

|                   | Pro                                            | ocesscard-View             |                                            |  |  |  |
|-------------------|------------------------------------------------|----------------------------|--------------------------------------------|--|--|--|
| Currentstep       |                                                |                            |                                            |  |  |  |
| TimestampModified | 2018-06-12T15:29:22.534                        | 5895+02:00                 |                                            |  |  |  |
| Status            | Error                                          |                            |                                            |  |  |  |
| FileLocator       | C:\ProgramData\HUENGS<br>fe3efc3a733a.1001.dat | BERG AG\engDAX\Directories | Working Directory\4ff060ec-a8ca-476b-b3cd- |  |  |  |
| Name              | ComDAX.OutboundWait                            |                            |                                            |  |  |  |
| Index             | 3003                                           |                            |                                            |  |  |  |
| IsActivated       | true                                           |                            |                                            |  |  |  |
| IsLastStep        | false                                          |                            |                                            |  |  |  |
| Parameters        |                                                |                            |                                            |  |  |  |
| Success           |                                                |                            |                                            |  |  |  |
| Warning           |                                                |                            |                                            |  |  |  |
| Error             | Message                                        | Source                     | ComDAX.Reporting                           |  |  |  |
|                   |                                                | Text                       | Connection failed.                         |  |  |  |
|                   |                                                | TimestampCreated           | 2018-08-12T15:32:35.3506631+02:00          |  |  |  |
| PreviousStep      |                                                |                            |                                            |  |  |  |
| TimestampModified | 2018-06-12T15:29:22.456                        | 4466+02:00                 |                                            |  |  |  |
| Status            | Completed                                      |                            |                                            |  |  |  |
| FileLocator       | C:\ProgramData\HUENGS<br>fe3efc3a733a.1001.dat | BERG AG\engDAX\Directories | Working Directory\4ff060ec-a8ca-476b-b3cd- |  |  |  |
| Name              | ComDAX.Outbound                                |                            |                                            |  |  |  |
| Index             | 3002                                           |                            |                                            |  |  |  |
| leArtivatori<br>< | fnia                                           |                            | 2                                          |  |  |  |

If the cause of the error is eliminated, the user can reactivate the request using error handling.

If you cannot interpret the error text or have questions, please send us the corresponding ProcessCard by e-mail to <u>service@huengsberg.com</u> with a description of the problem.

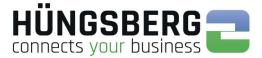

### 18. 3. Communication errors

A distinction is made between file-related errors and session-related errors.

Communication errors can also be found in principle in the ProcessCard of the file concerned.

Expand an order that has failed and open the ProcessCard at the end of the file line:Fran

| Order of | creation Received orders | Sent Orders               | User profile Adm                | inistration Monitor     | ring Archive              |                             |               |                        |                   |                |  |
|----------|--------------------------|---------------------------|---------------------------------|-------------------------|---------------------------|-----------------------------|---------------|------------------------|-------------------|----------------|--|
|          |                          |                           |                                 |                         |                           |                             |               |                        |                   |                |  |
| nt Or    | rders                    |                           |                                 |                         |                           |                             |               |                        |                   |                |  |
| nistrat  | tion of outgoing orders  |                           |                                 |                         |                           |                             |               |                        |                   |                |  |
|          |                          |                           |                                 |                         |                           |                             |               |                        |                   |                |  |
|          |                          |                           |                                 |                         |                           |                             |               |                        |                   |                |  |
|          |                          |                           |                                 |                         |                           |                             |               |                        |                   |                |  |
| Refres   | sh 🍸 Activate filter 🖹 A | rchive orders             |                                 |                         |                           |                             |               |                        |                   |                |  |
| Refres   | sh 🍸 Activate filter 🖹 A | rchive orders             |                                 |                         |                           |                             |               |                        |                   |                |  |
| Refres   | Activate filter E A      | rchive orders<br>Receiver | Sender company                  | Sender                  | Transmission type         | Amount of                   | files Created |                        | Status            | Progress       |  |
| Refres   |                          | Enter and                 | Sender company<br>Mustermann AG | Sender<br>Grüner, Frank | Transmission type<br>OFTP | Amount of                   |               | 8:49:43 AM             | Status            | Progress<br>0% |  |
| ľ        | Receiver company.        | Receiver                  |                                 |                         |                           | Amount of<br>1<br>File type |               | i 8:49:43 AM<br>Status | Status<br>Progres | 0%             |  |

The cause of the error is described in detail in the ProcessCard.

|                   | P                                            | Processcard-View |                                                 | × |  |  |  |  |
|-------------------|----------------------------------------------|------------------|-------------------------------------------------|---|--|--|--|--|
| IsScheduled       | True                                         |                  |                                                 |   |  |  |  |  |
| Currentstep       |                                              |                  |                                                 |   |  |  |  |  |
| TimestampModified | todified 2018-07-13T08:49:43.5654933+02:00   |                  |                                                 |   |  |  |  |  |
| Status            | Error                                        | Error            |                                                 |   |  |  |  |  |
| FileLocator       | C:\ProgramData\HUEN0<br>5ed960712e5b.1001.da |                  | Working Directory\061ef1bd-e120-46cd-9fd3-      |   |  |  |  |  |
| Name              | ComDAX.OutboundWai                           | t                |                                                 |   |  |  |  |  |
| Index             | 3003                                         |                  |                                                 |   |  |  |  |  |
| IsActivated       | true                                         |                  |                                                 |   |  |  |  |  |
| IsLastStep        | false                                        |                  |                                                 |   |  |  |  |  |
| Parameters        |                                              |                  |                                                 |   |  |  |  |  |
| Success           |                                              |                  |                                                 | 1 |  |  |  |  |
| Warning           |                                              |                  |                                                 |   |  |  |  |  |
| Error             | Message                                      | Source           | ComDAX.Reporting                                | 1 |  |  |  |  |
|                   |                                              | Text             | Secure authentication requirements incompatible |   |  |  |  |  |
|                   |                                              | TimestampCreated | 2018-07-13T08:49:49.8027959+02:00               | 1 |  |  |  |  |

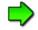

In contrast to order-related errors, it is not always possible to reactivate the order once the cause of the error has been corrected. For example, if the cause was an incorrect security setting, the file cannot be sent again after the settings have been corrected. The reason for this is that the encryption step has already been successfully carried out. The file is already encryted/is still unencrypted at the communication core. In this case, you can only terminate and regenerate the order.

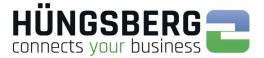

### Error messages concerning the transmission are also described in the logbook of the OFTP kernel.

#### Path to the communication logs:

communication server: C:\ProgramData\HUENGSBERG AG\comDAX\Directories\Logs

| C:\ProgramData\HUENGSBERG AG\comDAX\Directories\Logs |                                |                           |            |          |  |  |
|------------------------------------------------------|--------------------------------|---------------------------|------------|----------|--|--|
| en 🔻                                                 | In Bibliothek aufnehmen 🔻 🛛 Fr | eigeben für 🔻 🛛 Neuer Ord | Iner       |          |  |  |
| <u>^</u> 1                                           | Name                           | Änderungsdatum            | Тур        | Größe    |  |  |
|                                                      | Log_20161218_032255.xml        | 17.01.2017 03:17          | XML-Datei  | 6.320 KB |  |  |
|                                                      | 1 og 20170117 031906 vml       | 70.01.2017.00-00          | XMI -Datai | 17 KR    |  |  |

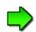

Locate the log file that was created at the time of the error/transfer. Before sending the log file(s) to service@huengsberg.com, please include the following information:

- Partner company
- Date & time of transmission
- File name

This will allow us to search the logs for the error.

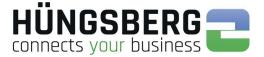

### ODETTE Error in Command Code ESID (End Session ID) - Session-Specific

The errors can always be reported by both the sending and receiving systems. The reporting system can only be determined via the log file.

| '00' Normal session termination                                                                                              |                                                                                                    |
|----------------------------------------------------------------------------------------------------|----------------------------------------------------------------------------------------------------|
| '01' Command not recognized<br>- An Exchange Buffer contains an invalid<br>command for the current state of the<br>receiver. | Command unknown. An NSDU has been received whose friendly code (1st byte of the NSDU) is unactivated.                                                                                 |
| '02' Protocol violation<br>- An Exchange Buffer contains an invalid<br>command for the current state of the<br>receiver.     | Violation of protocol. An NSDU (Network Service Data<br>Unit) has been received whose friendly code indicates<br>a function that is invalid in the current status of the<br>receiver. |
| '03' User code not known                                                                                                    | The SSID of the sender or receiver is incorrect. Typing error or not yet set up.                                                                                                    |
| '04' Invalid password                                                                                                    | The ODETTE password of the sender or receiver is incorrect. Typing error.                                                                                                    |
| '05' Local site emergency close down                                                                                         | The receiving system                                                                                                    |
| '06' Command contained invalid data                                                                                          | command contained invalid characters. A field in the NSDU contains invalid data.                                                                                                    |
| '07' Exchange Buffer size error                                                                                              | Received NSDU with correct friendly code but incorrect length.                                                                                                    |
| '08' Resources not available                                                                                                 | OFTP2: Receiving system has imported wrong certificate.                                                                                                    |
| '09' Time out                                                                                                    | Timeout in the ODETTE protocol. The receiving system has not responded for a certain time. The sitting is closed.                                                                     |
| '10' Mode or capabilities incompatible                                                                                       | OFTP2: Receiving system is not switched to OFTP2.                                                                                                    |
| '11' Invalid challenge response                                                                                              | OFTP2: Receiving system has not yet imported certificate                                                                                                    |
| '12' Secure authentication requirements incompatible                                                                         | Security settings are not compatible. The systems are set differently.                                                                                                    |

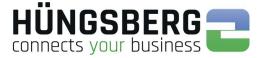

### ODETTE Error in command code EFNA (End File Negative Answer) - File-related

The errors can always be reported by both the sending and receiving systems. The reporting system can only be determined via the log file

| '01' Invalid filename.                    | The receiving system denies the file because only files<br>with specific file names (or ENGDAT names in the CAD<br>area) are allowed. |
|-------------------------------------------|----------------------------------------------------------------------------------------------------|
| '02' Invalid destination.                 | The SFID identifier of the recipient is rejected                                                                                      |
| '03' Invalid origin.                      | The SFID identifier of the sender is rejected                                                                                         |
| '04' Storage record format not supported. | File format is not supported (F, U, V)                                                                                                |
| '05' Maximum record length not supported. | Specified record length is not supported (128.80)                                                                                     |
| '06' File size is too big.                | File too large for receiving system                                                                                                   |
| '10' Invalid record count.                | Invalid block counter                                                                                                    |
| '11' Invalid byte count.                  | Invalid byte counter                                                                                                    |
| '12' Access method failure.               | Invalid access method                                                                                                    |
| '13' Duplicate file.                      | File already received (file name & timestamp in SFID were already used for another file)                                              |
| '14' File direction refused.              | Receiving system does not allow receiving files                                                                                       |
| '15' Cipher suite not supported.          | OFTP2: Encryption method not accepted                                                                                                 |
| '16' Encrypted file not allowed.          | OFTP2: System requires unencrypted files                                                                                              |
| '17' Unencrypted file not allowed.        | OFTP2: System requires encrypted files                                                                                                |
| '18' Compression not allowed.             | OFTP2: System requires uncompressed files                                                                                             |
| '19' Signed file not allowed.             | OFTP2: System requires unsigned files                                                                                                 |
| '20' Unsigned file not allowed.           | OFTP2: System requires signed files                                                                                                   |
| '21' Invalid file signature.              | OFTP2: Files were signed with wrong certificate, or receiving system uses wrong partner certificate                                   |
| '22' File decryption failure.             | OFTP2: System cannot decrypt data                                                                                                    |
| '23' File decompression failure.          | OFTP2: System cannot decompress data                                                                                                  |
| '99' Unspecified reason.                  | Unspecified error that does not correspond to one of the other causes                                                                 |

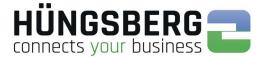

### Werte zum Fehlercode E16 ISDN

- /\*— informative values (corresponding message was processed) ——\*/
- 0001: "NCPI not supported by current protocol, NCPI ignored";
- 0002: "Flags not supported by current protocol, flags ignored";
- 0003: "Alert already sent by another application";
- /\*— error information concerning CAPI REGISTER ——\*/
- 1001: "Too many applications";
- 1002: "Logical block size to small, must be at least 128 Bytes";
- 1003: "Buffer exceeds 64 kByte";
- 1004: "Message buffer size too small, must be at least 1024 Bytes";
- 1005: "Max. number of logical connections not supported";
- 1006: "Reserved";
- 1007: "The message could not be accepted because of an internal busy condition";
- 1008: "OS resource error (no memory ?)";
- 1009: "CAPI not installed";
- 100A: "Controller does not support external equipment";
- 100B: "Controller does only support external equipment";

/\*— error information concerning message exchange functions ——\*/

- 1101: "Illegal application number";
- 1102: "Illegal command or subcommand or message length less than 12 bytes";
- 1103: "The message could not be accepted because of a queue full condition !! The error code does not imply that CAPI cannot receive messages directed to another controller, PLCI or NCCI";
- 1104: "Queue is empty";
- 1105: "Queue overflow, a message was lost !! This indicates a configuration error. The only recovery from this error is to perform a CAPI\_RELEASE";
- 1106: "Unknown notification parameter";
- 1107: "The Message could not be accepted because of an internal busy condition";
- 1108: "OS Resource error (no memory ?)";
- 1109: "CAPI not installed";
- 110A: "Controller does not support external equipment";
- 110B:"Controller does only support external equipment";

/\*— error information concerning resource / coding problems ——\*/

- 2001:"Message not supported in current state";
- 2002: "Illegal Controller / PLCI / NCCI";

2003: "Out of PLCI";

-> Rechner und Router durchstarten

2004: "Out of NCCI";

- 2005: "Out of LISTEN";
- 2006: "Out of FAX resources (protocol T.30)";
- 2007: "Illegal message parameter coding";
- /\*— error information concerning requested services ——\*/
- 3001: "B1 protocol not supported";
- 3002:"B2 protocol not supported";
- 3003: "B3 protocol not supported";
- 3004: "B1 protocol parameter not supported";
- 3005: "B2 protocol parameter not supported";
- 3006: "B3 protocol parameter not supported";
- 3007: "B protocol combination not supported";
- 3008: "NCPI not supported"; 3009: "CIP Value unknown";
- 300A: "Flags not supported (reserved bits)";
- 300B: "Facility not supported";
- 300C: "Data length not supported by current protocol";

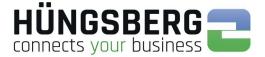

300D: "Reset procedure not supported by current protocol"; /\*— informations about the clearing of a physical connection ——\*/ 3301: "Protocol error layer 1 (broken line)"; -> Hardware Fehler! (Kabel überprüfen) 3302: "Protocol error layer 2"; 3303: "Protocol error layer 3"; 3304: "Another application got that call"; /\*— T.30 specific reasons ——\*/ 3311: "Connecting not successful (remote station is no FAX G3 machine)"; 3312: "Connecting not successful (training error)"; 3313: "Disconnected before transfer (remote station does not support transfer mode, e.g. resolution)", 3314: "Disconnected during transfer (remote abort)"; 3315: "Disconnected during transfer (remote procedure error, e.g. unsuccessful repetition of T.30 commands)"; 3316: "Disconnected during transfer (local tx data underrun)"; 3317: "Disconnected during transfer (local rx data overflow)"; 3318: "Disconnected during transfer (local abort)"; 3319: "Illegal parameter coding (e.g. SFF coding error)"; /\*- disconnect causes from the network according to ETS 300 102-1/Q.931 --\_\*/ 3481: "Unallocated (unassigned) number"; -> Ursache i. d. Rufnummer zu suchen 3482: "No route to specified transit network"; -> Ursache i. d. Rufnummer zu suchen 3483: "No route to destination"; 3486: "Channel unacceptable"; 3487: "Call awarded and being delivered in an established channel"; 3490: "Normal call clearing"; 3491: "User busy"; -> Gegenstelle besetzt 3492: "No user responding"; -> Gegenstelle antwortet nicht - Partner benachrichtigen 3493: "No answer from user (user alerted)"; 3495: "Call rejected"; -> Gegenstelle lehnt Ruf ab - Partner benachrichtigen 3496: "Number changed"; 349A:"Non-selected user clearing"; 349B: "Destination out of order"; -> Gegenstelle antwortet nicht/außer Betrieb 349C: "Invalid number format"; -> Nummer falsch hinterlegt 349D: "Facility rejected"; 349E: "Response to STATUS ENQUIRY"; 349F: "Normal, unspecified"; 34A2: "No circuit / channel available"; -> physikalisch alle B-Kanäle besetzt - warten 34A6:"Network out of order"; 34A9: "Temporary failure"; 34AA: "Switching equipment congestion"; (Datenstau) 34AB: "Access information discarded"; 34AC: "Requested circuit / channel not available"; 34AF: "Resources unavailable, unspecified"; 34B1: "Quality of service unavailable"; 34B2: "Requested facility not subscribed"; 34B9: "Bearer capability not authorized"; 34BA: "Bearer capability not presently available"; 34BF: "Service or option not available, unspecified"; -> Datendienst nicht frei geschalten -> Provider anfragen/TK Anlage prüfen 34C1: "Bearer capability not implemented"; 34C2: "Channel type not implemented"; 34C5: "Requested facility not implemented"; 34C6: "Only restricted digital information bearer capability is available"; 34CF: "Service or option not implemented, unspecified"; -> Datendienst nicht frei geschalten -> Provider anfragen/TK Anlage prüfen 34D1: "Invalid call reference value";

- 34D2: "Identified channel does not exist";
- 34D3: "A suspended call exists, but this call identity does not";

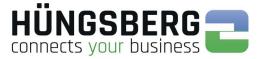

- 34D4: "Call identity in use";
- 34D5: "No call suspended";
- 34D6: "Call having the requested call identity has been cleared";
- 34D8: "Incompatible destination"; (Eine andere Anwendung beantwortet den Ruf, z. B. ein Fax)
- 34DB: "Invalid transit network selection";
- 34DF: "Invalid message, unspecified";
- 34E0: "Mandatory information element is missing";
- 34E1: "Message type non-existent or not implemented";
- 34E2: "Message not compatible with call state or message type non-existent or not implemented";
- 34E3: "Information element non-existent or not implemented";
- 34E4: "Invalid information element contents";
- 34E5: "Message not compatible with call state";
- 34E6: "Recovery on timer expiry";
- 34EF: "Protocol error, unspecified";
- 34FF: "Interworking, unspecified";